秋山製作所

# RS-232C Monitor and Analyzer Series プロトコル アナライザー for Modbus RTU Model: AKM-RSM-FM1 ユーザーズ マニュアル

Version 1.3.0.0

## 目次

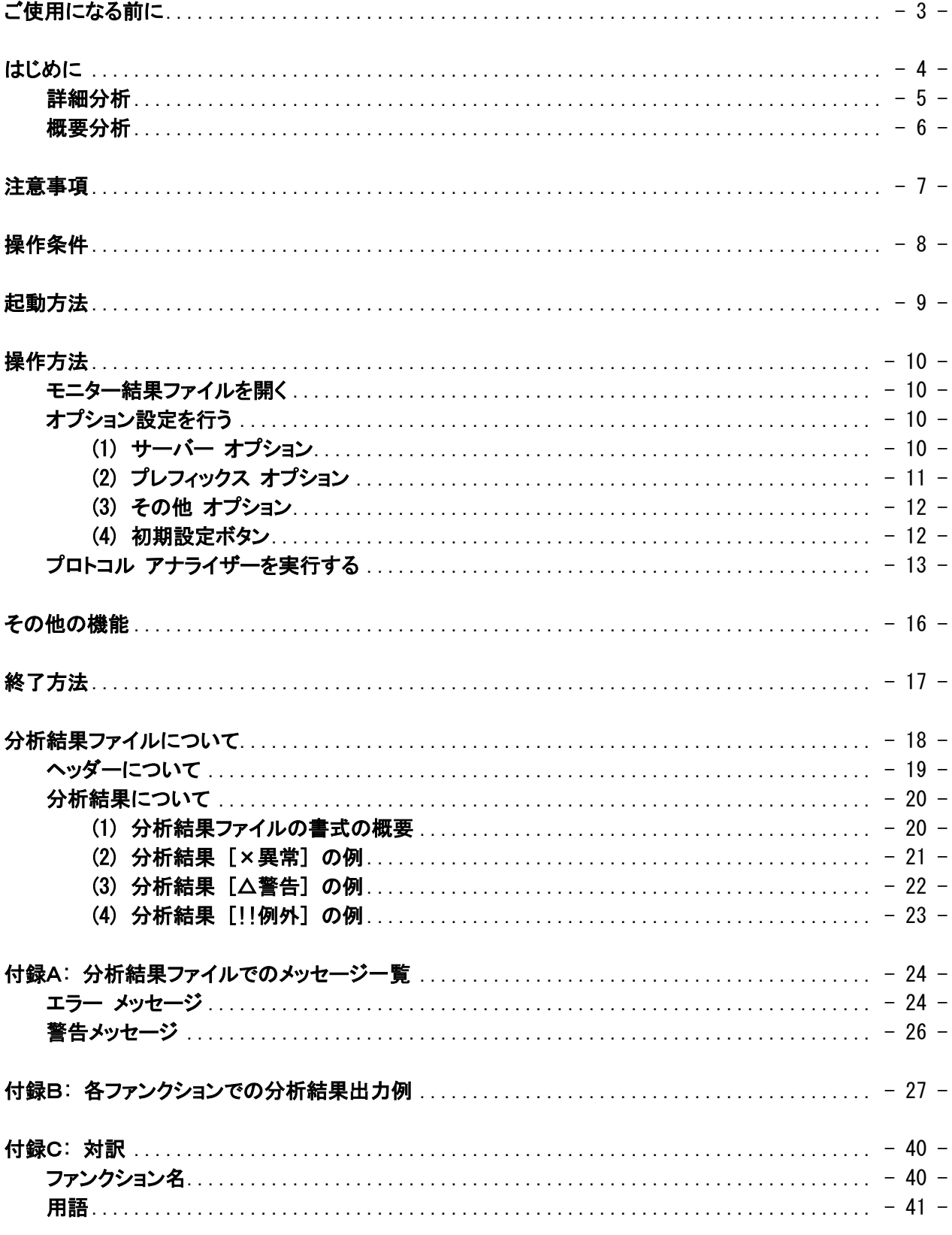

# <span id="page-2-0"></span>ご使用になる前に

#### 【登録商標】

- Modbus は Schneider Electric, Inc. の登録商標です。
- CANopen は、CAN in Automation の登録商標です。
- Windows は米国 Microsoft Corporation の米国およびその他の国における登録商標です。
- その他、このマニュアルに記載されている会社名、商品名は、各社の登録商標または商標 です。

ご注意

 ・このマニュアルの内容の一部または全部を無断転載することは禁止されています。 ・このマニュアルの内容に関しては、将来予告なしに変更することがあります。

参考文献

MODBUS APPLICATION PROTOCOL SPECIFICATION V1.1b3

# <span id="page-3-0"></span>はじめに

プロトコル アナライザー for Modbus RTU (Model: AKM-RSM-FM1) (以下、プロトコル アナライザー) は、 RS-232C Monitor and Analyzer (Model: AKM-RSM-100) (以下、AKM-RSM-100) のモニター結果のデータ 列を分析し、Modbus RTU のデータとしてテキストファイルへ出力するツールです。

分析内容は、Modbus の V1.1b3 に準拠しています。

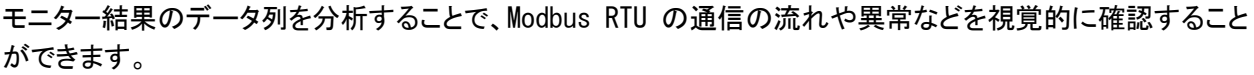

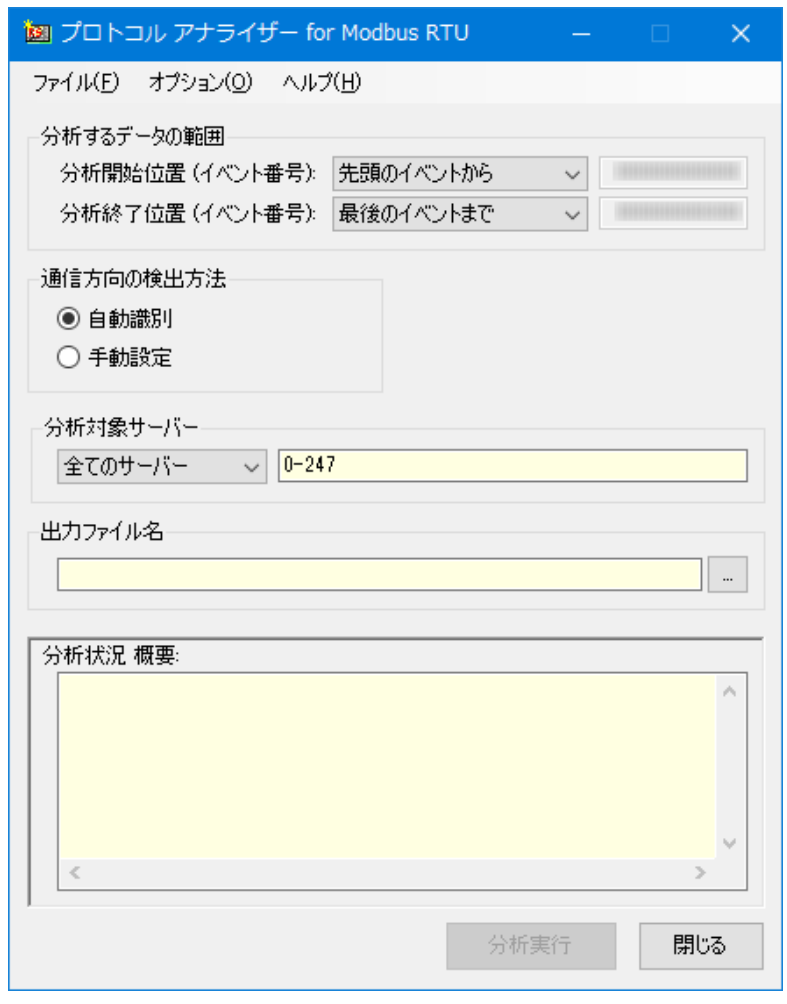

画面イメージ

なお、プロトコル アナライザーは、AKM-RSM-100 のアドオン機能です。 AKM-RSM-100 の Professional Edition でご利用いただけます。 (Basic Edition および Standard Edition ではご利用いただけません。) プロトコル アナライザーでは、「詳細分析」と「概要分析」の 2 種類の分析方法があります。

#### <span id="page-4-0"></span>■ 詳細分析

データ列を全て詳細に分析して、その内容を出力します。 加えて、クライアントからの [要求] と、サーバーからの [応答] との関係も確認し、異変を 見つけた場合には、警告情報を出力します。

---- [〇正常] [要求] (0x00000000003) (xxxx/xx/xx xx:xx:xx) ------------01-01-00-00-00-01-FD-CA サーバー アドレス: 1 (0x01), ファンクション番号: 1 (0x01) ファンクション名 : コイルの読み出し 先頭アドレス: 0x0001, 読み出し数: 1 (0x0001) -------------------------------------------------------------------------------------------------> <--- [〇正常] [応答] (0x00000000000) (xxxx/xx/xx xx:xx:xx) --------------------------01-01-01-05-91-8B サーバー アドレス: 1 (0x01), ファンクション番号: 1 (0x01) ファンクション名 : コイルの読み出し 出力バイト数: 1 (0x01) ステータス : ----- 下記 ----------------------0x0001:ON (要求イベント番号: 0x000000000003) <------------------------------------------------------------------------------------------------- ---- [〇正常] [要求] (0x00000000014) (xxxx/xx/xx xx:xx:xx) --------------01-01-00-13-00-13-8C-02 サーバー アドレス: 1 (0x01), ファンクション番号: 1 (0x01) ファンクション名 : コイルの読み出し 先頭アドレス: 0x0014, 読み出し数: 19 (0x0013) -------------------------------------------------------------------------------------------------> <--- [○正常] [応答] (0x00000000001D) (xxxx/xx/xx xx:xx:xx) -------------------------------------- 01-01-03-CD-6B-05-42-82 サーバー アドレス: 1 (0x01), ファンクション番号: 1 (0x01) ファンクション名 : コイルの読み出し 出力バイト数: 3 (0x03) ステータス : ----- 下記 --0x0014:ON , 0x0015:OFF, 0x0016:ON , 0x0017:ON , 0x0018:OFF, 0x0019:OFF, 0x001A:ON , 0x001B:ON , 0x001C:ON , 0x001D:ON , 0x001E:OFF, 0x001F:ON , 0x0020:OFF, 0x0021:ON , 0x0022:ON , 0x0023:OFF, 0x0024:ON , 0x0025:OFF, 0x0026:ON (要求イベント番号: 0x000000000014) <------------------------------------------------------------------------------------------------ļ

ファイル出力イメージ (詳細分析)

#### <span id="page-5-0"></span>■ 概要分析

サーバーアドレスとファンクション番号だけを分析して出力します。

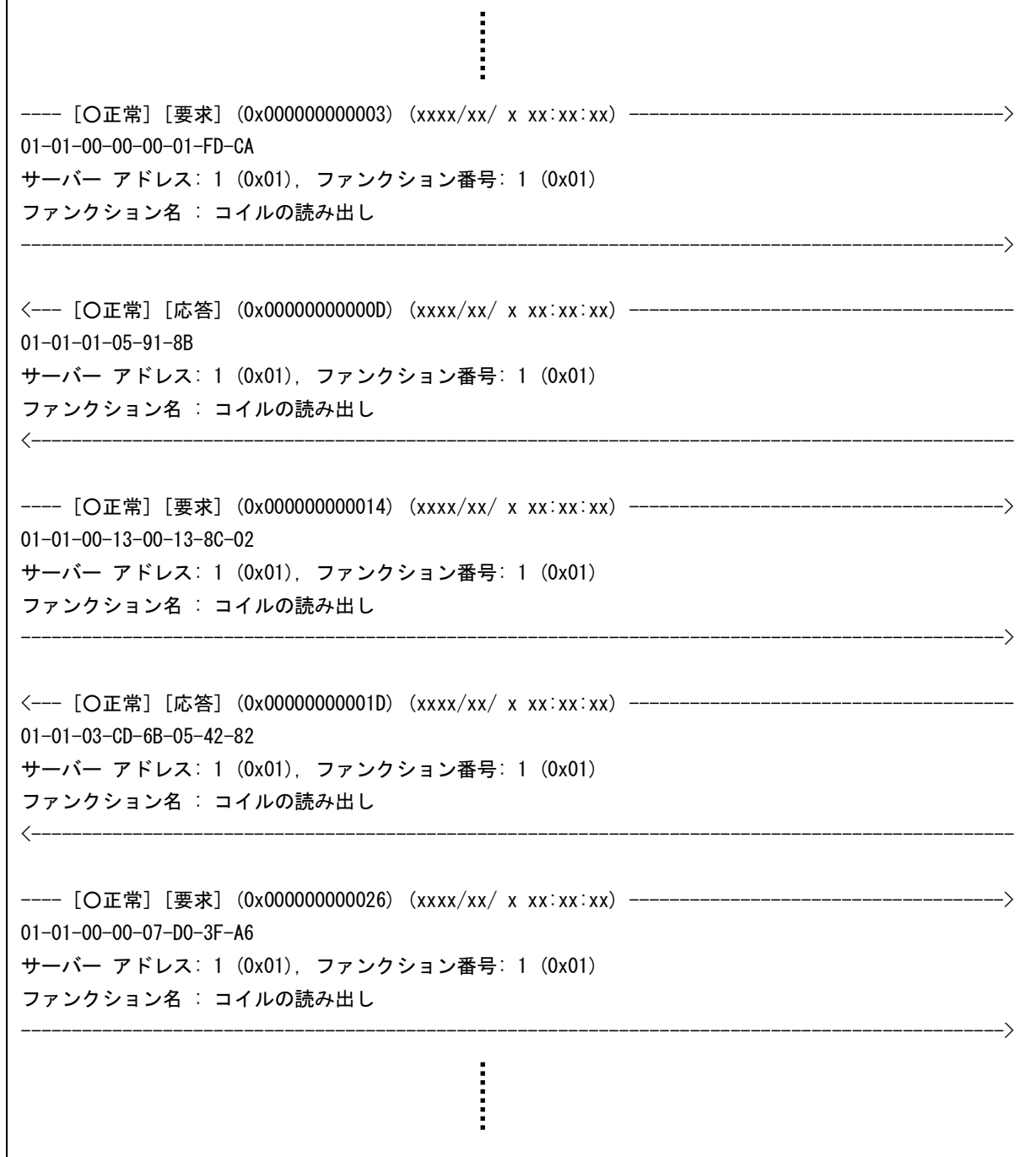

ファイル出力イメージ (概要分析)

### <span id="page-6-0"></span>注意事項

ご使用にあたっては、あらかじめ次の事項にご注意ください。

- (1) プロトコル アナライザーは、AKM-RSM-100 の Professional Edition の [ツール] メニュー から起動することができます。 (Basic Edition および Standard Edition ではご利用いただけません。)
- (2) プロトコル アナライザーは、「Modbus Application Protocol Specification V1.1b3」に 基づいて分析を行います。 他のバージョンの Modbus のデータ列では、正しい分析結果が得られない場合があります。
- (3) モニター結果データ上、クライアントからの [要求] と、サーバーからの [応答] が交錯して いる場合、正しい分析結果が得られないことがあります。 (特に、2 線の RS-485 で、ポート 1 またはポート 2 のどちらかのみに、[要求] と [応答] が 両方入っている場合)
- (4) Modbus RTU のプロトコルの構造上、CRC エラーは検出できません。 CRC エラーの場合には、「分析できなかったデータ列」として出力されます。
- (5) 分析するデータ範囲の中に [ストップ マーク] があった場合、その [ストップ マーク] まで で分析は止まります。
- (6) プロトコル アナライザーは、.NetFramework 4 に基づくアプリケーション ソフトウェアです。 AKM-RSM-100 の Version 4 シリーズをご使用のお客様は、PC に .NetFramework 4 が適用 されているか確認してください。 .NetFramework 4 が適用されていない場合には、プロトコル アナライザーを起動する前に あらかじめ適用しておいてください。
- (7) モニター結果データのボリュームによっては、膨大な分析結果ファイルが出力される可能性 があります。 出力先は、NTFS のストレージを指定するようにしてください。

 [分析するデータの範囲] を使って、分析する範囲を絞ることで、余分な情報を出力しない ようにすることも、効果的な使い方です。

## <span id="page-7-0"></span>操作条件

- (1) プロトコル アナライザーは、後述の「起動方法」に従って AKM-RSM-100 の [ツール] メニュー から起動してください。
- (2) プロトコル アナライザーは、AKM-RSM-100 から、複数起動することができますが、起動数に 応じて PC (Windows) のメモリ リソースを占有していきますので、起動しすぎにご注意くだ さい。
- (3) 起動時、次の内容は AKM-RSM-100 の設定が引き継がれます。
	- ・ 先頭のイベント番号
	- ・ 現在のカーソル位置
	- ・ 最後のイベント番号
	- ・ 年月日表現
	- ・ ツール チップの有無
- (4) AKM-RSM-100 で、Professional Edition の試用版 ID をお使いの場合、10 プロトコル データ列まで分析した時点で、処理が停止します。
- (5) このマニュアルでは、各種手順や画面表示について、Windows 10 をベースに記述しており ますが、他の OS の場合でも概ね同様の手順および画面です。

## <span id="page-8-0"></span>起動方法

プロトコル アナライザーは、AKM-RSM-100 のアドオンです。 AKM-RSM-100 の [ツール] メニューから起動しますが、あらかじめメニュー登録する必要があります。

プロトコル アナライザーをインストールした時、自動的に「アドオン メニュー 制御」が起動され、プロトコル アナライザーを AKM-RSM-100 のアドオン メニューにマージしようとしますが、下記の要因により、マージでき なかった場合には、AKM-RSM-100 の [ツール] - [アドオン管理] で、プロトコル アナライザーを手動登録 してください。

・ AKM-RSM-100 がインストールされていない場合

・ すでに 10 種類のアドオンが登録されている場合

※ 同名のアドオンが登録されていた場合は、データを上書きで更新します。

手動での登録内容は、下記の通りです。

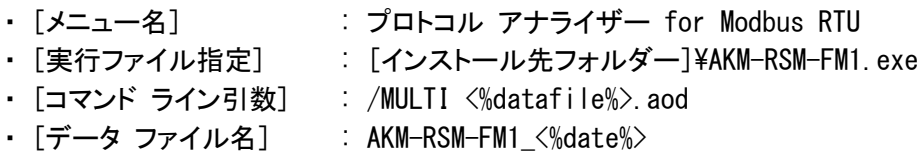

 ※ インストール先フォルダーの規定値は、通常、下記です。 [OS のドライブ]:\Program Files (x86)\RS-232C Monitor and Analyzer\Add-on\AKM-RSM-FM1\

以下、アドオン メニューへの登録が完了しているものとして、説明します。 プロトコル アナライザーは、AKM-RSM-100 から、次のように起動します。

起動方法: メニューバーの [ツール] - [プロトコル アナライザー for Modbus RTU] をクリック

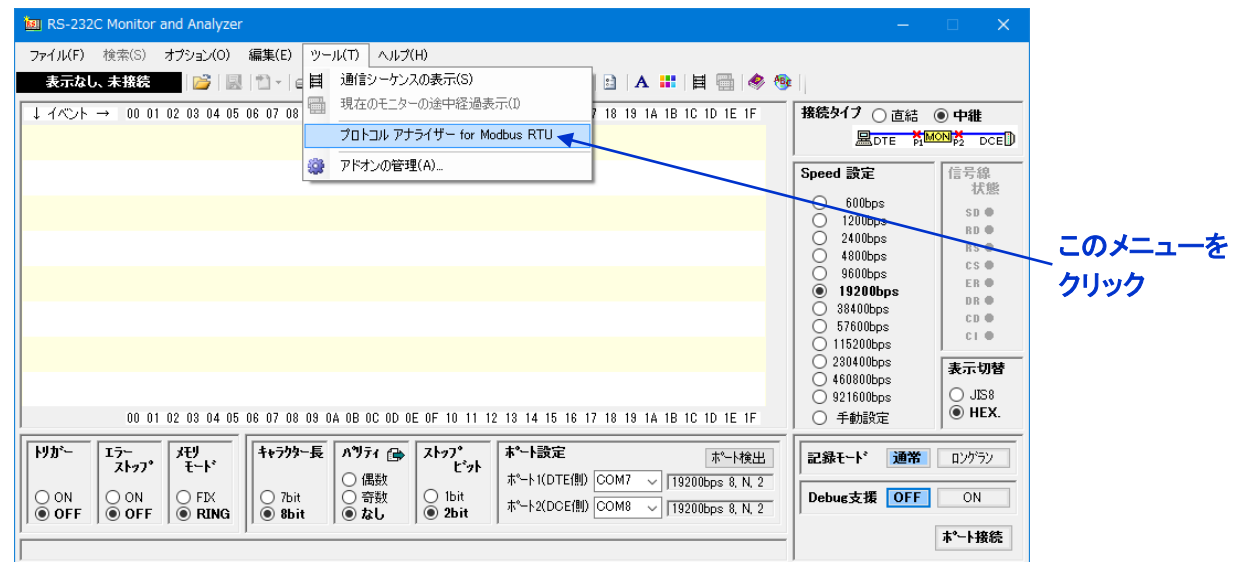

なお、プロトコル アナライザーが使えるのは、AKM-RSM-100 のステータスが下記の場合です。

モニター結果参照中 ファイル参照中 モニター結果参照中 ファイル参照中

# <span id="page-9-0"></span>操作方法

#### <span id="page-9-1"></span>■ モニター結果ファイルを開く

もし、AKM-RSM-100 のステータスが次のステータスだった場合には、あらかじめ AKM-RSM-100 でモニター結果 ファイルを開く必要があります。

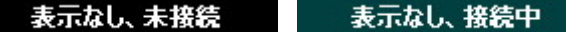

AKM-RSM-100 のメニューバーの [ファイル] - [保存されているモニター結果を開く] をクリックして、モニター 結果ファイルを開いてください。

その後、プロトコル アナライザーを起動してください。

### <span id="page-9-2"></span>■ オプション設定を行う

最初に、プロトコル アナライザーの画面上でオプション設定を行います。 プロトコル アナライザーの メニューから、[オプション] - [オプション] で、[オプション設定] 画面を開き ます。

全ての設定が完了したら、[OK] ボタンで [オプション設定] 画面を閉じてください。

#### <span id="page-9-3"></span>(1) サーバー オプション

ここでは、サーバー アドレスに関する設定を行います。

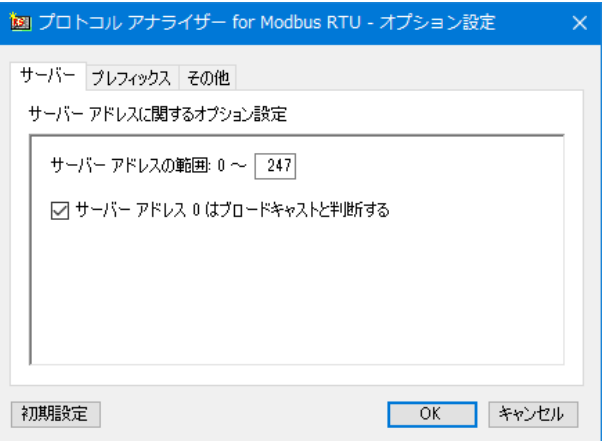

[サーバー アドレスの範囲]: (初期値: 0-247) 使用しているシステムのサーバー アドレスの範囲を設定します。 最大 255 まで設定できます。

<sup>[</sup>サーバー アドレス 0 はブロードキャストと判断する]: (初期値: チェックあり) チェックすることにより、クライアントからサーバー アドレス 0 の [要求] が送信された場合、その [要求] はブロードキャストであると判断して分析処理が実行されます。 具体的には、サーバーからのレスポンスが返らなくても、[警告] を出力しません。 サーバー アドレス 0 を他のサーバーと同様に扱う場合には、このチェックを外してください。

### <span id="page-10-0"></span>(2) プレフィックス オプション

ここでは、データ モデルに関する設定を行います。

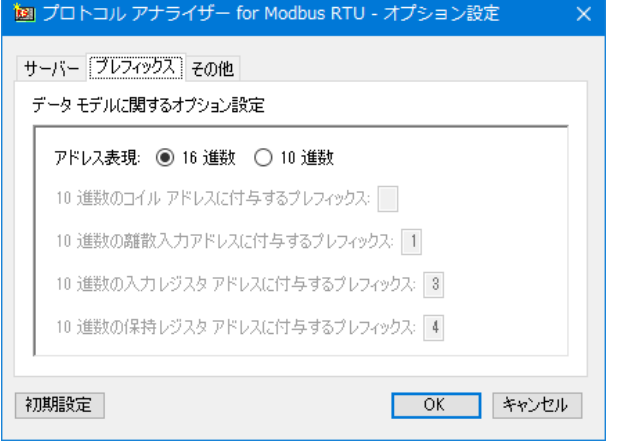

#### [アドレス表現]: (初期値: 16 進数)

分析結果ファイルにおいて、下記の各アドレスを 16 進数で出力するか、10 進数で出力するか、を選択 します。

- (a) コイル アドレス
- (b) 離散入力アドレス
- (c) 入力レジスタ アドレス
- (d) 保持レジスタ アドレス

#### [10 進数のコイル アドレスに付与するプレフィックス]: (初期値: "" プレフィックスなし) コイル アドレスを 10 進数で出力する場合、アドレスの先頭に付与するプレフィックスを設定します。 "" (プレフィックスなし), および "0" から "9" までの数字が設定できます。

[10 進数の離散入力アドレスに付与するプレフィックス]: (初期値: "1")

離散入力アドレスを 10 進数で出力する場合、アドレスの先頭に付与するプレフィックスを設定します。 "" (プレフィックスなし), または "0" から "9" までの数字が設定できます。

[10 進数の入力レジスタ アドレスに付与するプレフィックス]: (初期値: "3")

入力レジスタ アドレスを 10 進数で出力する場合、アドレスの先頭に付与するプレフィックスを設定 します。

"" (プレフィックスなし), または "0" から "9" までの数字が設定できます。

[10 進数の保持レジスタ アドレスに付与するプレフィックス]: (初期値: "4") 保持レジスタ アドレスを 10 進数で出力する場合、アドレスの先頭に付与するプレフィックスを設定 します。 "" (プレフィックスなし), または "0" から "9" までの数字が設定できます。

(注) 各アドレスは、10 進数で 1 から 65536 まで存在しますが、プレフィックスを付与した場合、P0001 から P65536 (P: プレフィックス) と表現されます。

例) プレフィックスが "3" の場合: 30001~365536

#### <span id="page-11-0"></span>(3) その他 オプション

ここでは、その他の設定を行います。

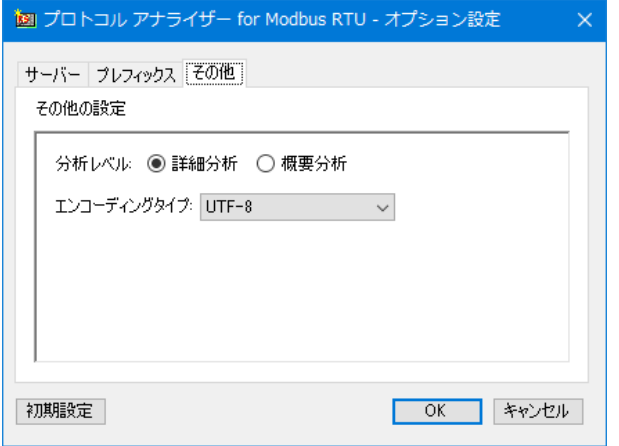

[分析レベル]: (初期値: 詳細分析)

分析レベルを選択します。

[詳細分析]: モニター結果データの全てのデータを詳細に分析します。 [概要分析]: モニター結果データの内、サーバー アドレスとファンクション番号 (および サブ ファンクション番号, MEI タイプ) だけを分析します。

[エンコーディングタイプ]: (初期値: UTF-8) 分析結果ファイルのエンコーディングタイプを選択します。

#### <span id="page-11-1"></span>(4) 初期設定ボタン

このボタンをクリックすることにより、全てのオプション設定が初期値に戻ります。

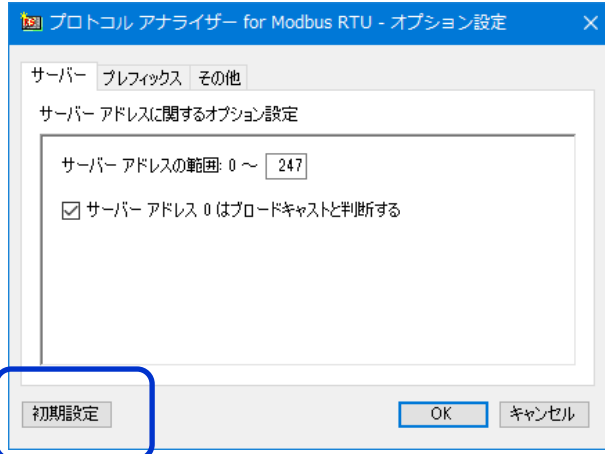

(注) このボタンをクリックしても、その後、[OK] ボタンをクリックしないと、変更は反映されません。

<span id="page-12-0"></span>■ プロトコル アナライザーを実行する

各種オプションを設定後、プロトコル アナライザーの画面の設定を行って、プロトコル アナライザーを実行 します。

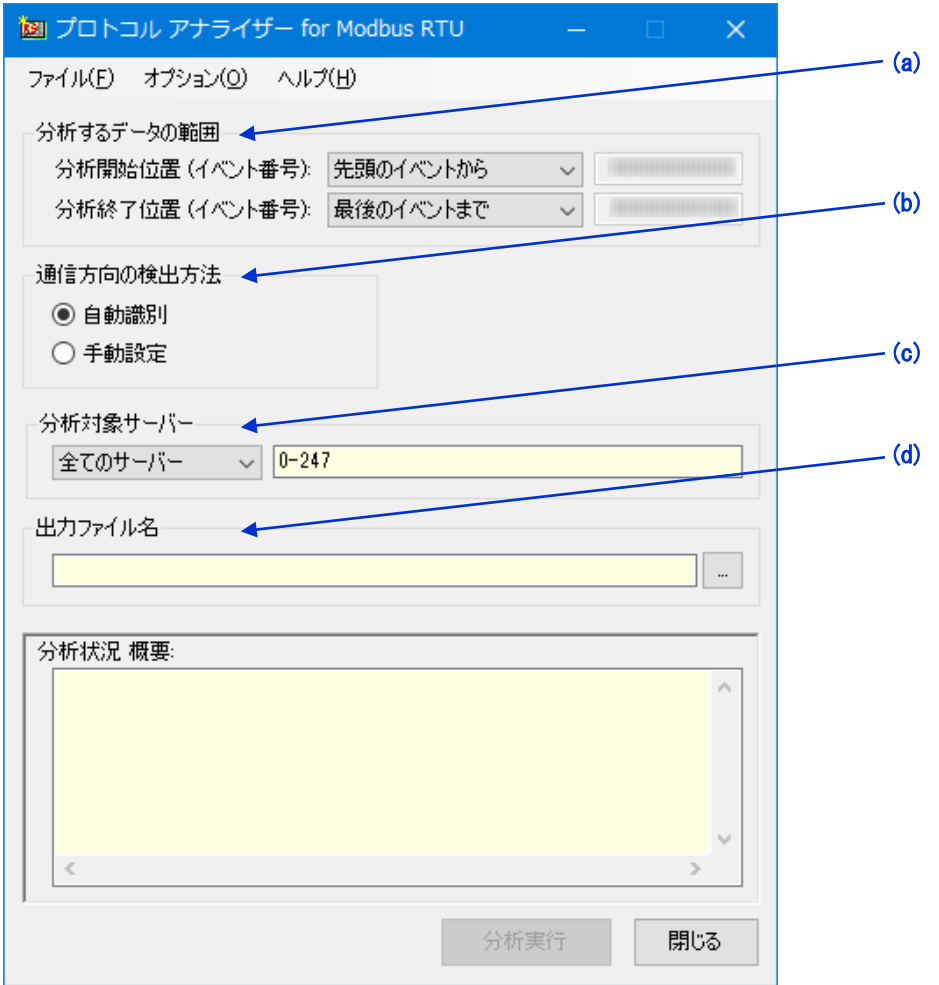

(a) [分析するデータの範囲]:

[分析開始位置]: (初期値: 先頭のイベントから)

分析を開始するモニター結果データのイベント番号を選択 (または設定) します。 下記の 3 種類から選択してください。

- ・ [先頭のイベントから]
- ・ [現在のカーソル位置から]
- ・ [手動設定] (イベント番号を手入力で設定します)

[分析終了位置]: (初期値: 最後のイベントまで)

分析を終了するモニター結果データのイベント番号を選択 (または設定) します。

下記の 3 種類から選択してください。

- ・ [最後のイベントまで]
- 「現在のカーソル位置まで]
- ・ [手動設定] (イベント番号を手入力で設定します)

(b) [通信方向の検出方法]: (初期値: 自動識別)

通信方向の検出方法を選択します。

[自動識別] は、分析実行時に、引き渡されたモニター結果データからクライアント側とサーバー側を 自動的に識別します。

[自動識別] で、クライアント側とサーバー側の識別ができない場合、[手動設定] で、クライアント側と サーバー側のポート番号を指定してください。

[手動設定] を選択した場合、下図のような [通信方向] 設定が現れますので、ここで通信方向を手動 設定します。

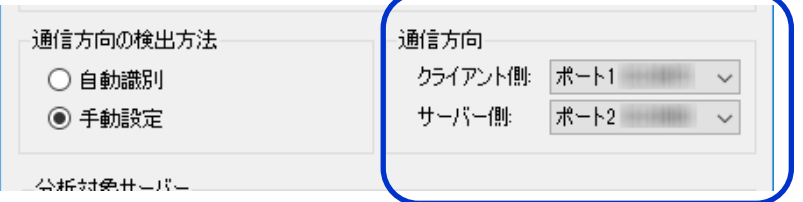

クライアント側とは、Modbus の Function を送信する側のポートことです。 サーバー側とは、クライアント側からのファンクションに対してレスポンスを送信する側のポートのこと です。

(c) [分析対象サーバー]: (初期値: 全てのサーバー 0-247)

分析結果ファイルに出力する対象のサーバー アドレスを設定します。

・ [全てのサーバー]: [オプション] で設定した [サーバー アドレスの範囲] になります。 ・ [サーバーを選択]: [オプション] で設定した [サーバー アドレスの範囲] の内、分析 結果ファイルに出力する対象のサーバー アドレスを選択できます。 [サーバーを選択] を選択すると下図のような [分析対象 サーバー アドレス設定] 画面が表示されますので、分析対象とするサーバー をチェックして、[OK] ボタンをクリックしてください。

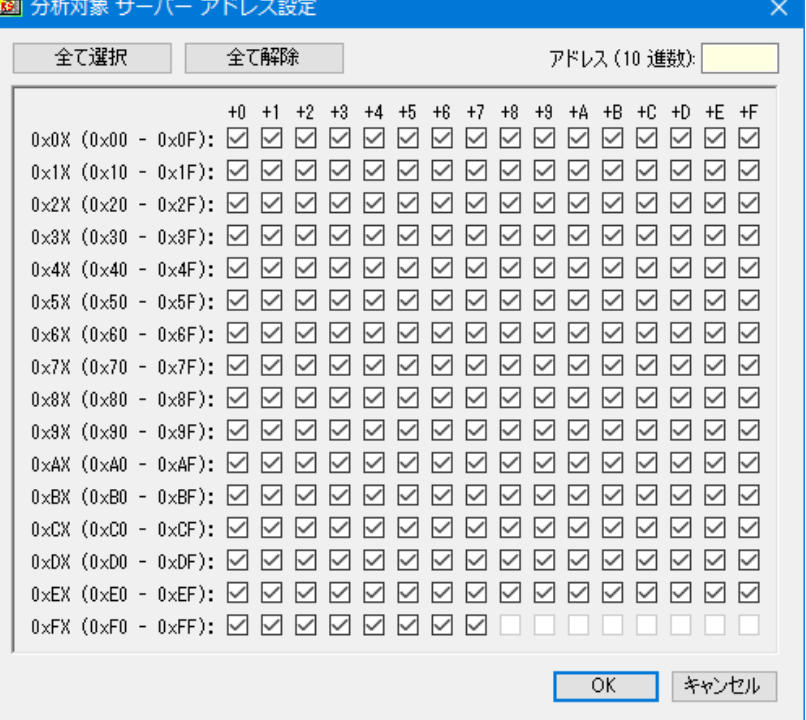

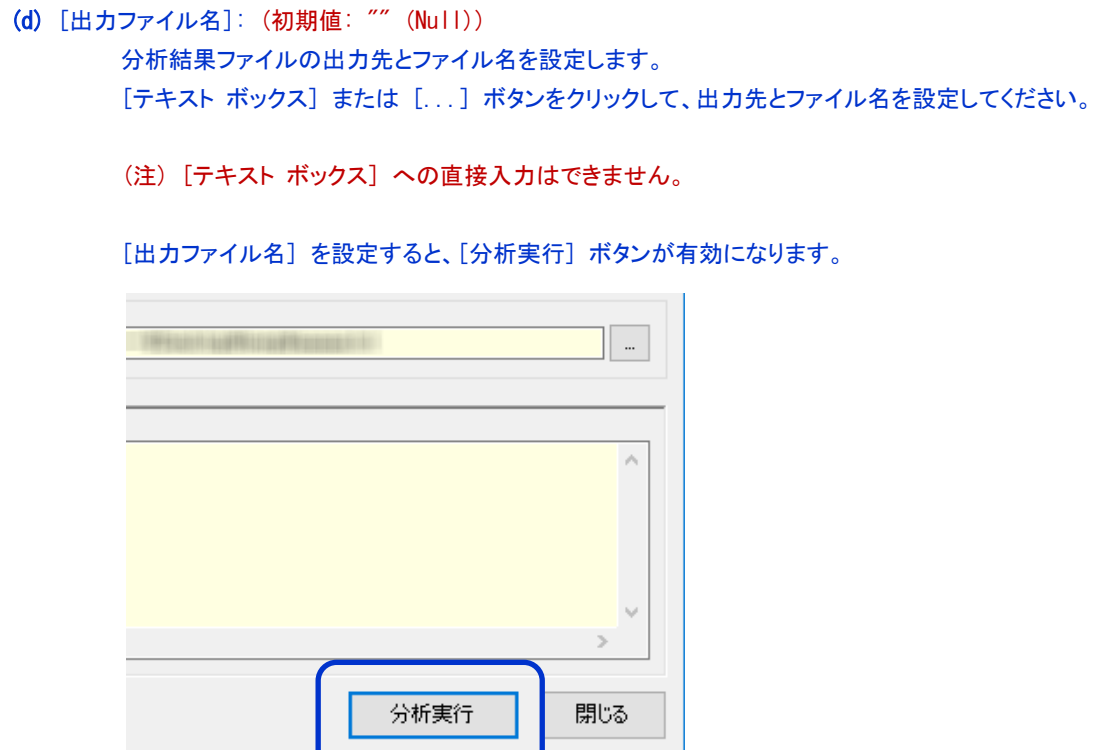

[分析実行] ボタンをクリックすることで、分析が開始されます。

分析実行中は、下図のような [プログレス バー] で進捗状況を表示しますので、分析が完了するまで お待ちください。

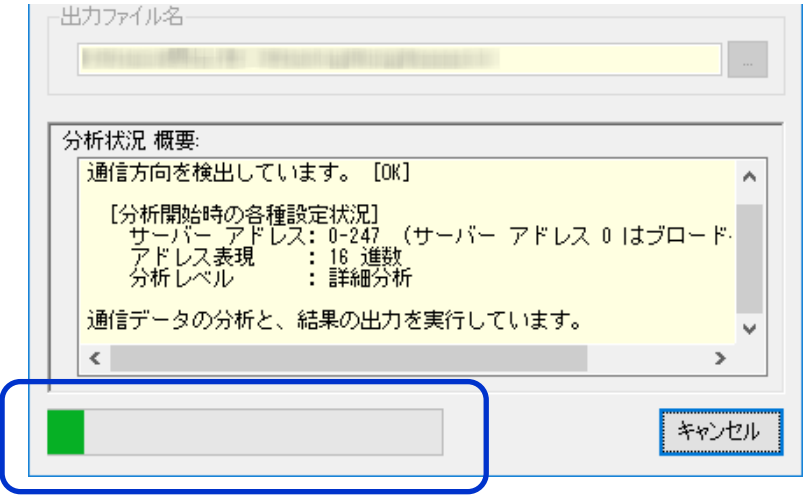

分析実行中、[キャンセル] ボタンをクリックすることで、分析を中止することができます。

# <span id="page-15-0"></span>その他の機能

プロトコル アナライザーは、日本語と英語の両方に対応しており、起動元の AKM-RSM-100 の表示言語と同じ 言語で立ち上がります。

分析結果ファイルは、表示言語と同じ言語で出力されます。

なお、プロトコル アナライザーの [オプション] メニューから表示言語を変更することができます。 海外の技術者様へ分析結果ファイルを提供する場合などに、ご活用ください。

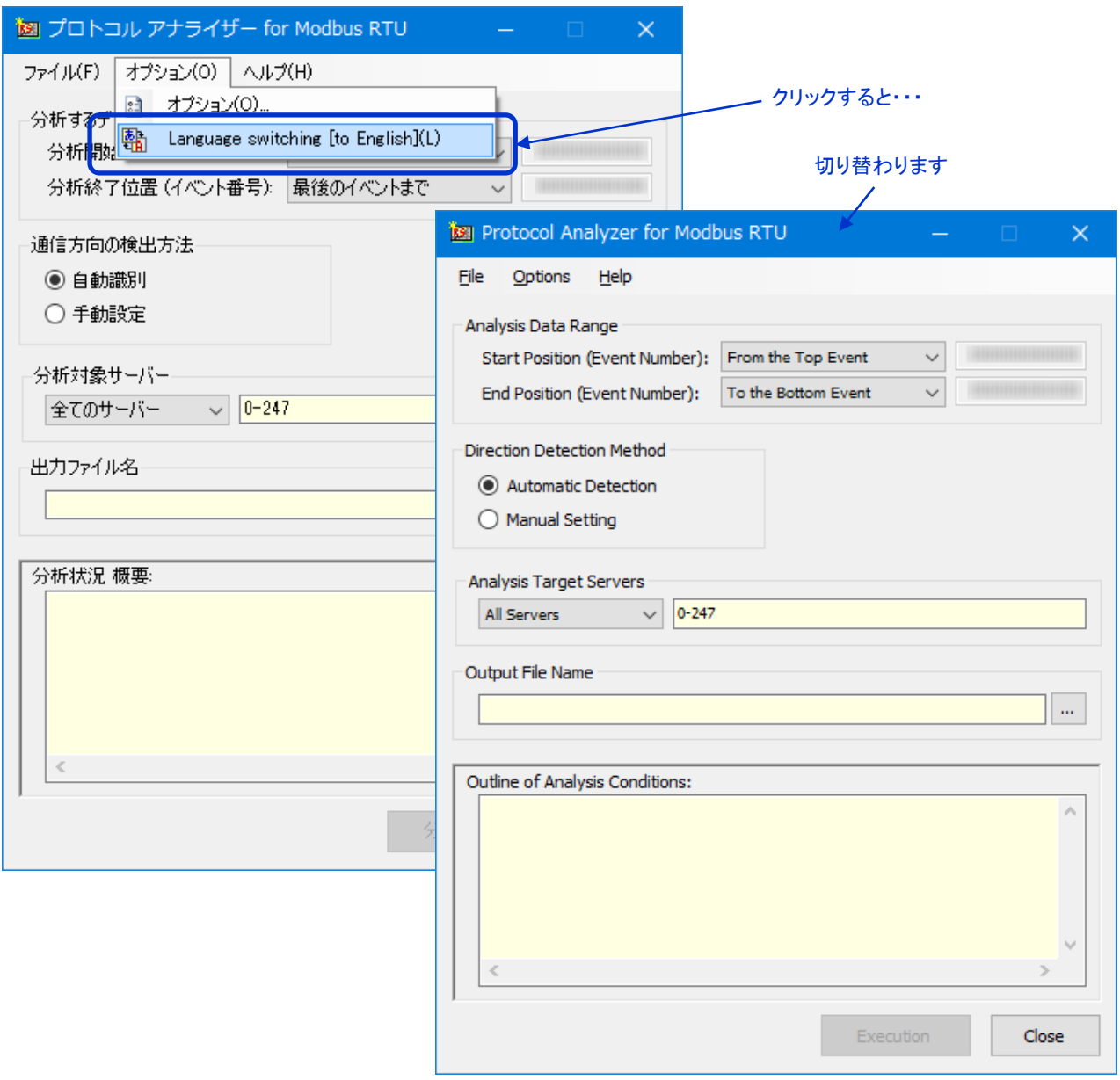

※ 英語版に切り替えた後、同じ操作で日本語版に戻ります。

# <span id="page-16-0"></span>終了方法

プロトコル アナライザーは、次のいずれかの方法で終了してください。

終了方法 1: 画面右下の [閉じる] をクリック 終了方法 2: メニューバーの [ファイル] - [終了] をクリック 終了方法 3: タイトルバーの [×] をクリック

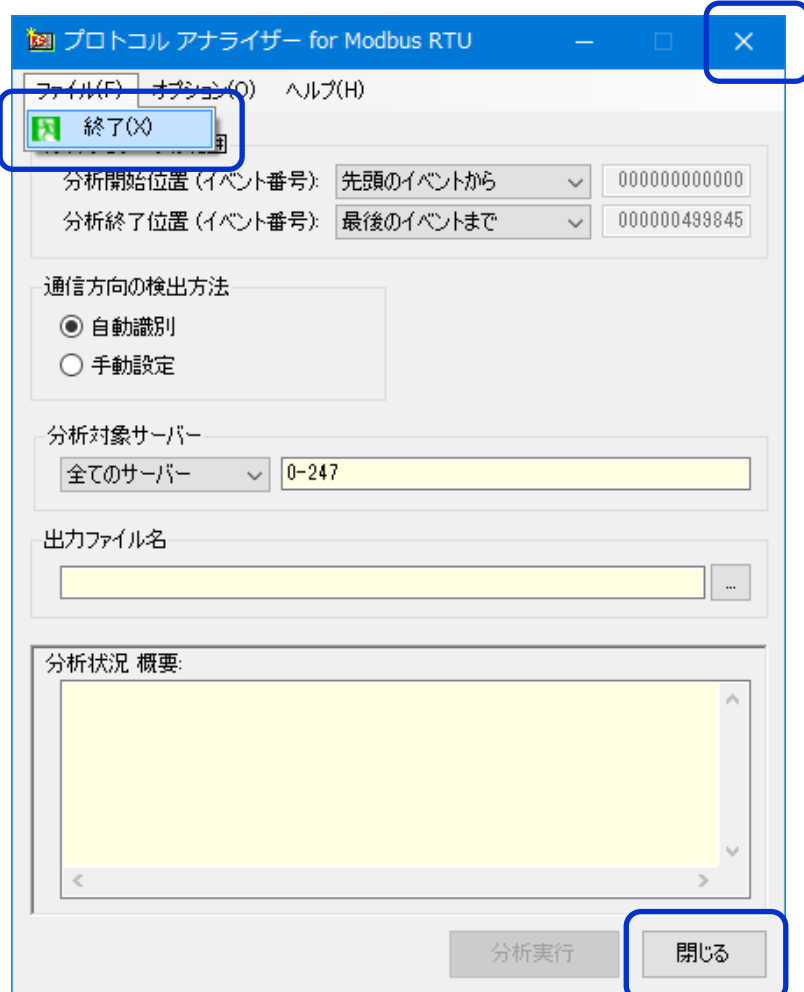

# <span id="page-17-0"></span>分析結果ファイルについて

分析結果ファイルは、テキストファイルです。

 $\mathbf{r}$ 

分析結果ファイルでは、左側にクライアント、右側にサーバー、があるものと想定して出力しています。

下記は、ファンクション 7 の分析結果ファイルの例です。

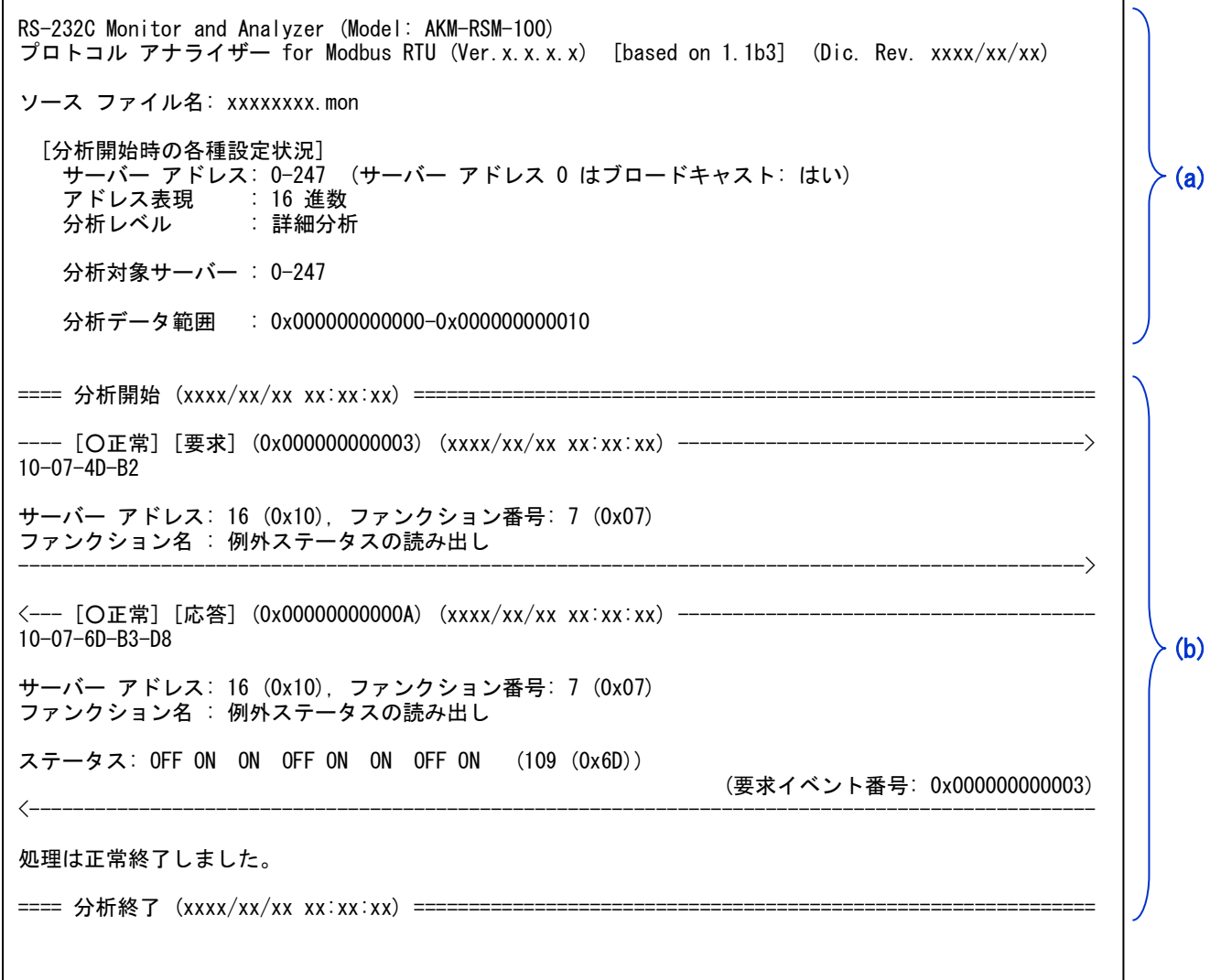

(a) は、ヘッダーで、分析結果ファイルを後で参照する際に役立つ情報です。

(b) が分析結果です。 (モニター結果データのボリュームにより、この部分が膨大なボリュームになる可能性が あります。)

<span id="page-18-0"></span>■ ヘッダーについて

ヘッダーは、下記の構成となっています。 RS-232C Monitor and Analyzer (Model: AKM-RSM-100) ハマ ムママ monitor and Analyzer (moder, ANM-Nom-TOU)<br>プロトコル アナライザー for Modbus RTU (Ver.x.x.x.x) [based on 1.1b3] (Dic. Rev. xxxx/xx/xx) ソース ファイル名: xxxxxxxx.mon (3) [分析開始時の各種設定状況] サーバー アドレス: 0-247 (サーバー アドレス 0 はブロードキャスト: はい) アドレス表現 : 16 進数<br>分析レベル : 詳細分析  $\overline{\mathrm{B}}$ 析レベル 分析対象サーバー : 0-247 ← 分析データ範囲 : 0x000000000000-0x000000000010 (1)  $(2)-1$   $(2)-2$   $(2)-3$ (4)  $-$  (5) (6)

(1) : プロトコル アナライザーの起動元アプリケーション名

(2)-1: プロトコル アナライザーの名称とバージョン (2)-2: 準拠している標準プロトコルのバージョン (2)-3: プロトコル アナライザーの辞書ファイルのレビション

- (3) : 分析したモニター結果ファイルのファイル名 (メモリの場合は [メモリ] と出力されます)
- (4) : 分析を実行した時の [オプション] 設定状況
- (5) : 分析を実行した時の [分析対象サーバー]
- (6) : 分析を実行した時の [分析するデータの範囲]

これらの情報により、分析結果ファイルを後で参照した際に、何を使って、どのように分析したのか、明確に なります。

#### <span id="page-19-0"></span>■ 分析結果について

#### <span id="page-19-1"></span>(1) 分析結果ファイルの書式の概要

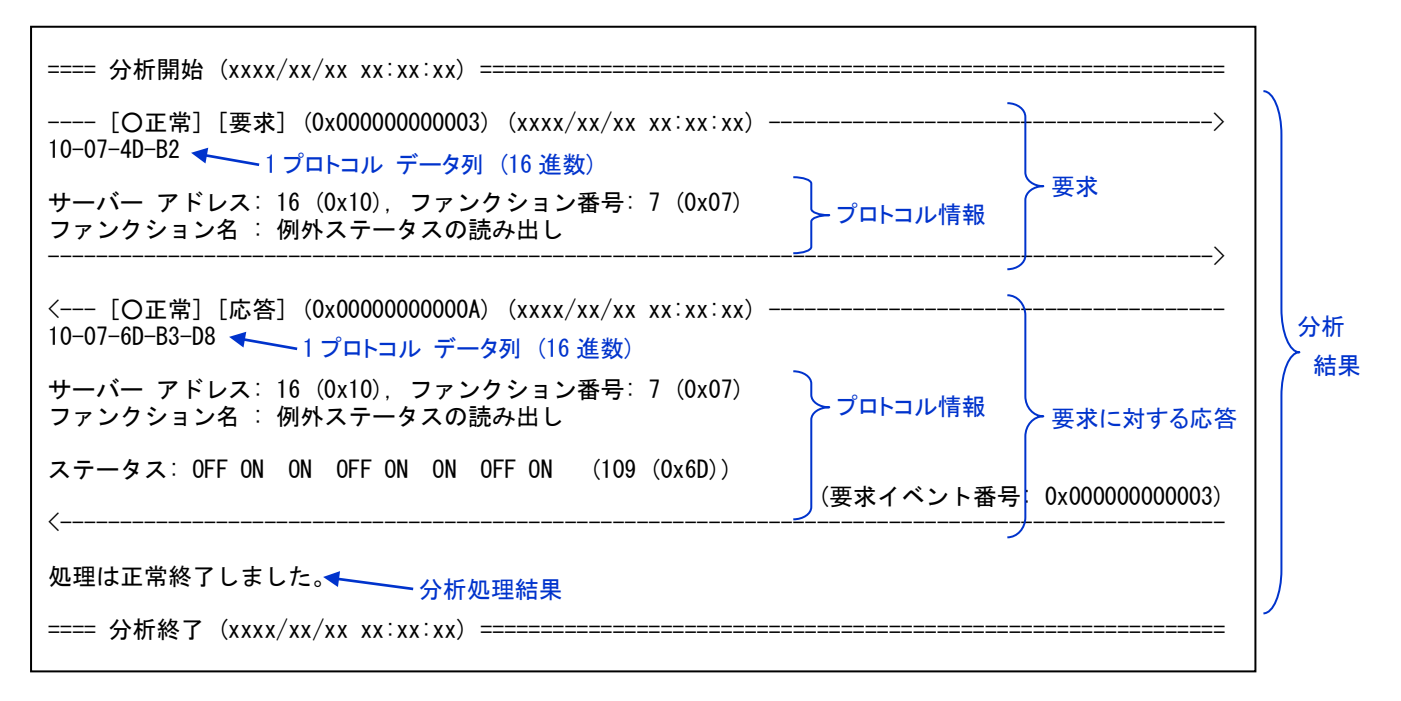

クライアントからの [要求] は、矢印 (------------->) で囲まれます。 また、サーバーからの [応答] は、矢印 (<-------------) で囲まれます。

[要求] および [応答] の 1 行目には、下記の情報が出力されます。

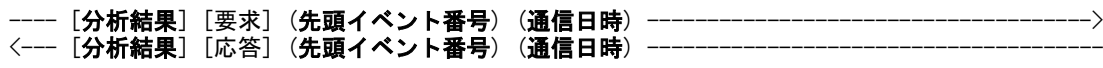

分析結果:

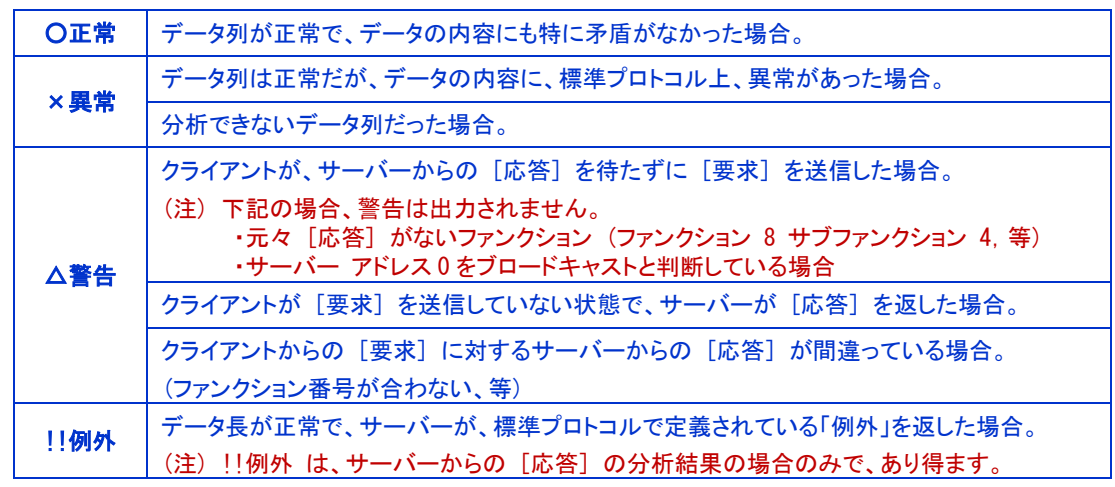

#### 先頭イベント番号:

このプロトコル データ列の先頭イベント番号 (16 進数) です。

通信日時:

このプロトコル データ列の先頭イベント番号のタイムスタンプです。 (注) モニター結果データにタイムスタンプが含まれていない場合は ????/??/?? ??:??:?? になり ます。

#### <span id="page-20-0"></span>(2) 分析結果 [×異常] の例

データ列は正常で、データの内容に標準プロトコル上の異常があった場合、次のように出力されます。

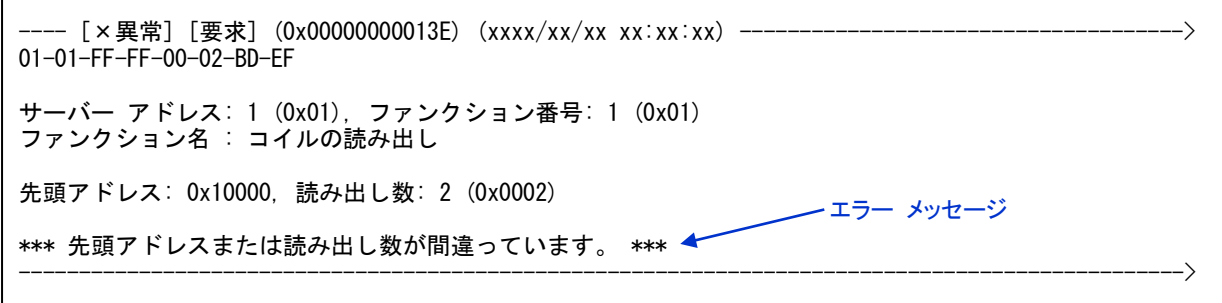

この例は、コイル アドレス 65536 から 2 つのステータスを読み出そうとしている例です。

分析できないデータ列は、次のように出力されます。

---- [×異常] [要求] (0x000000000103) (xxxx/xx/xx xx:xx:xx) -------------------------------------> 01-08-00-13-00-00-11-CE \*\*\* 分析できなかったデータ列 \*\*\* -------------------------------------------------------------------------------------------------> エラー メッセージ

この例は、ファンクション 8 (サブ ファンクション 19 (=RESERVED)) を [要求] した例です。

なお、分析できないデータ列が ADU の最大長 (256 バイト) より長かった場合、データ列は、次のような簡易 的な出力になります。

---- [×異常] [要求] (0x00000000000E) (xxxx/xx/xx xx:xx:xx) -------------------------------------> 01-01-01-05-91-8B-01-01-01-05-91-8B-01-01-01-05-91-8B-01-01-01-05-91-8B-01-01-01-05-91-8B-01-01- : : (378 Bytes) : -91-8B-01-01-01-05-91-8B-01-01-01-05-91-8B-01-01-01-05-91-8B-01-01-01-05-91-8B-01-01-01-05-91-8B \*\*\* 分析できなかったデータ列 \*\*\* -------------------------------------------------------------------------------------------------> エラー メッセージ データ列の簡易的な出力

(注) 各種エラー メッセージについては、「付録A: 分析結果ファイルでのメッセージ一覧」 を参照してください。

#### <span id="page-21-0"></span>(3) 分析結果 [△警告] の例

クライアントが、サーバーからの [応答] を待たずに [要求] を送信した場合、次のように出力されます。

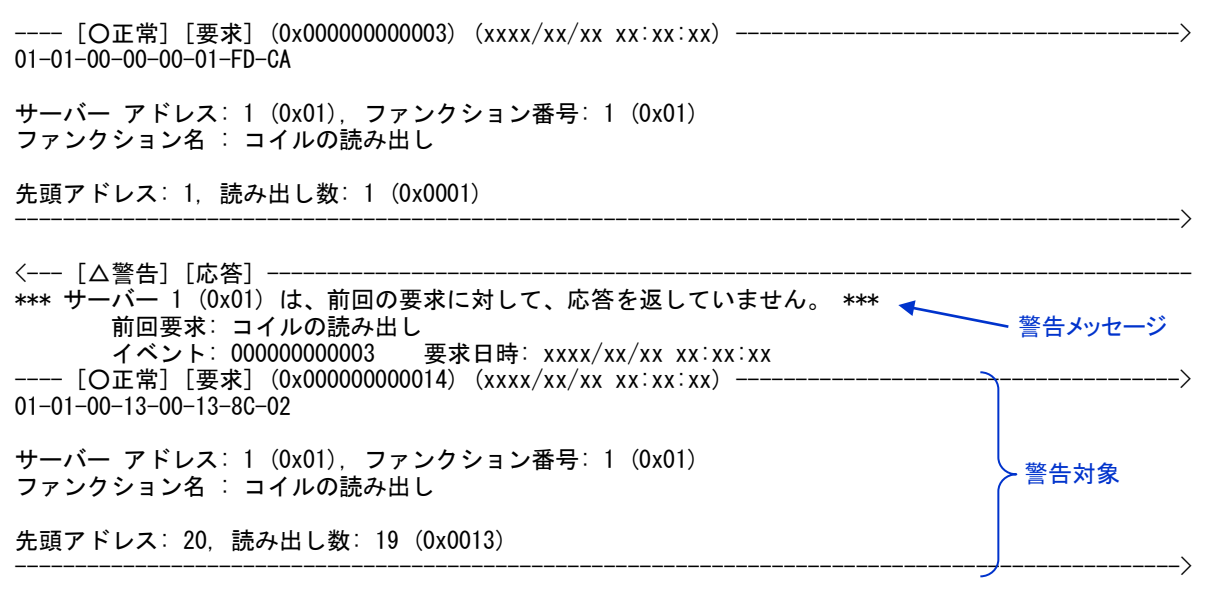

クライアントが [要求] を送信していない状態で、サーバーが [応答] を返した場合、次のように出力され ます。

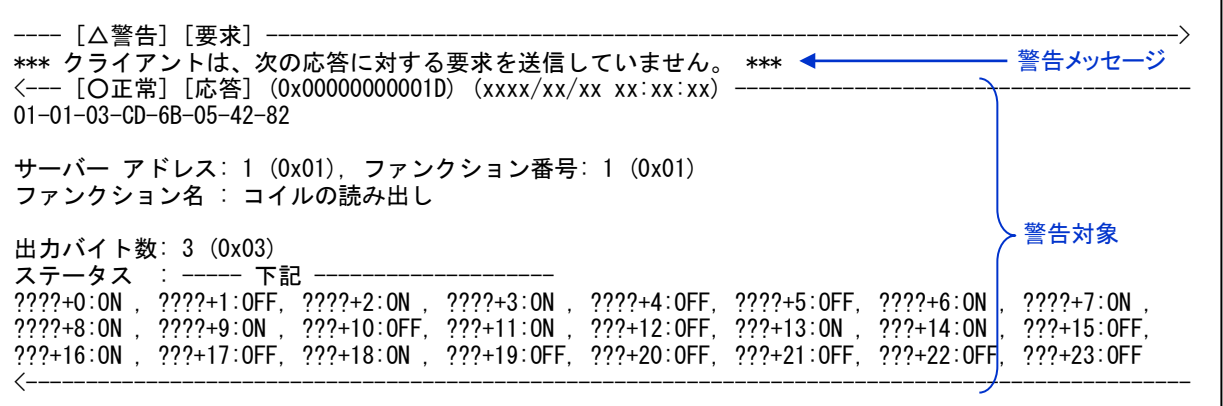

この例では、[要求] がなく、コイル アドレスが不明のため ????+0~???+23 と出力されます。

クライアントが [要求] を送信していない状態で、サーバーが [応答] を返した場合、次のように出力され ます。

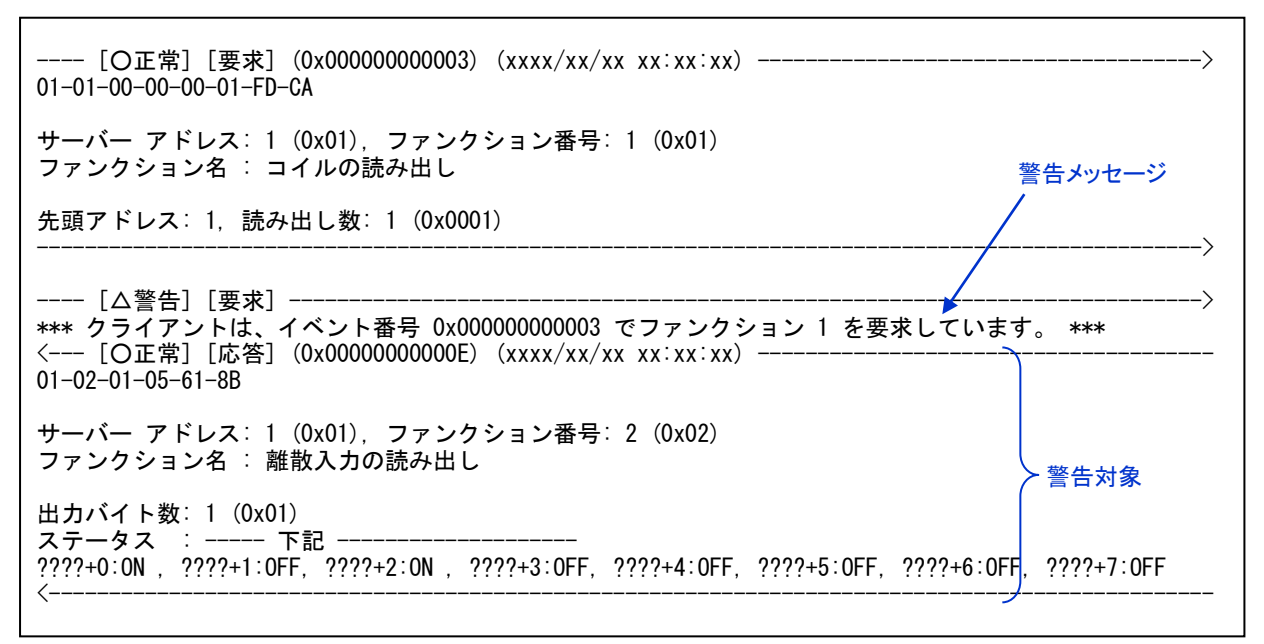

この例では、ファンクション 1 の「要求] に対して、サーバーがファンクション 2 の「応答] を返した例です。

#### <span id="page-22-0"></span>(4) 分析結果 [!!例外] の例

<--- [!!例外] [応答] (0x000000000154) (xxxx/xx/xx xx:xx:xx) -----01-81-01-81-90 サーバー アドレス: 1 (0x01), ファンクション番号: 1 + 128 (0x01 + 0x80) ファンクション名 : コイルの読み出し 例外コード: 1 (0x01) 許容されないファンクションです。 (要求イベント番号: 0x00000000014C) <-------------------------------------------------------------------------------------------------

「!!例外] は、例外コード毎に、次のように出力されます。

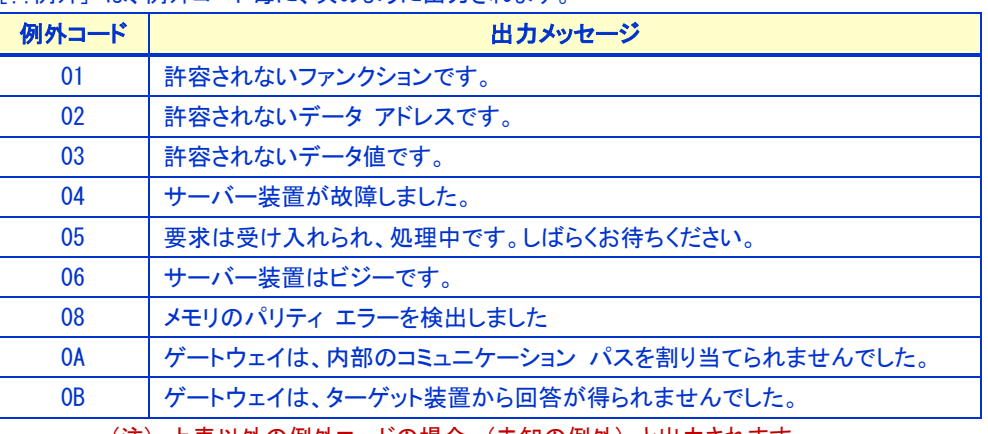

(注) 上表以外の例外コードの場合、(未知の例外) と出力されます。

# <span id="page-23-0"></span>付録A: 分析結果ファイルでのメッセージ一覧

### <span id="page-23-1"></span>■ エラー メッセージ

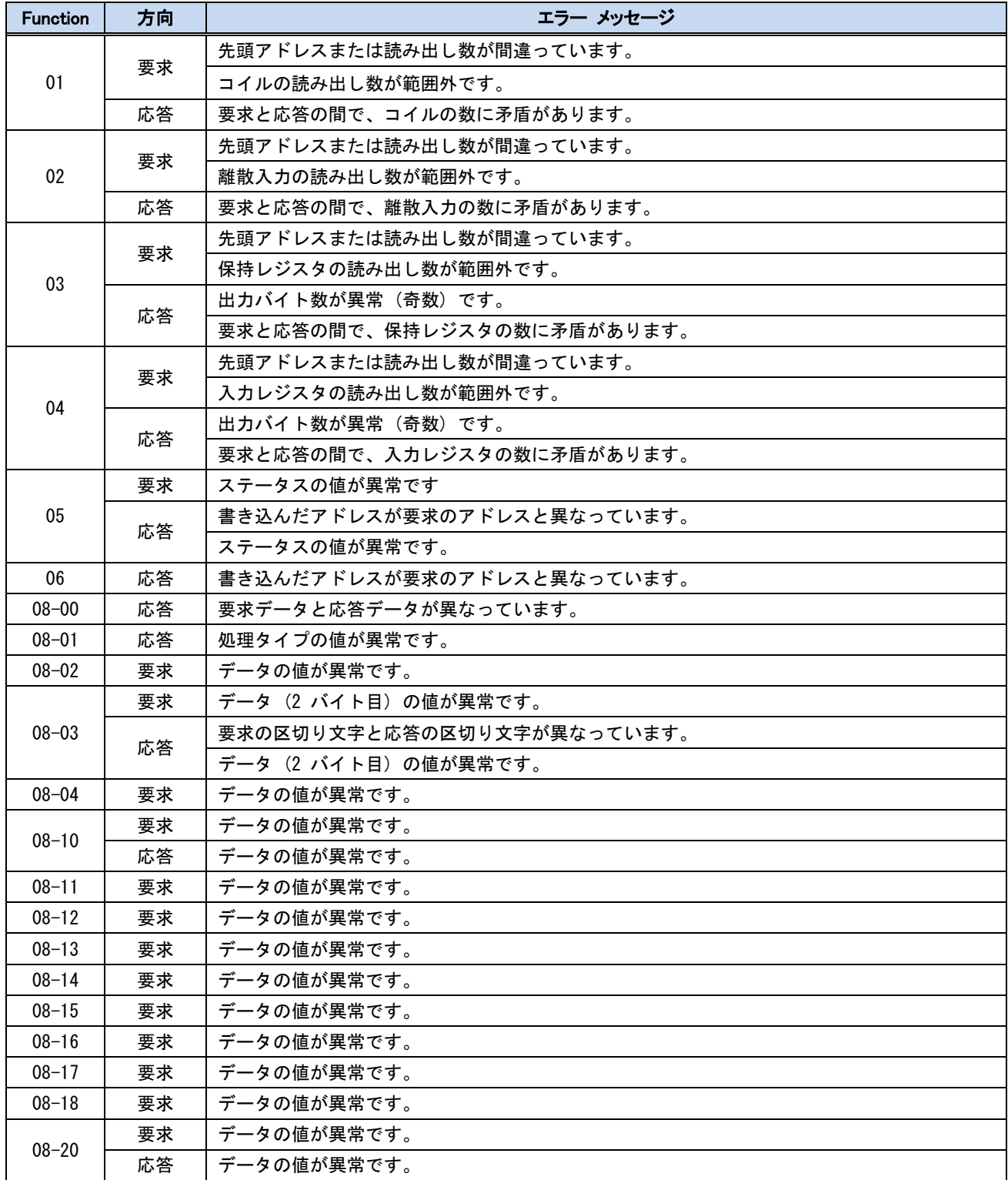

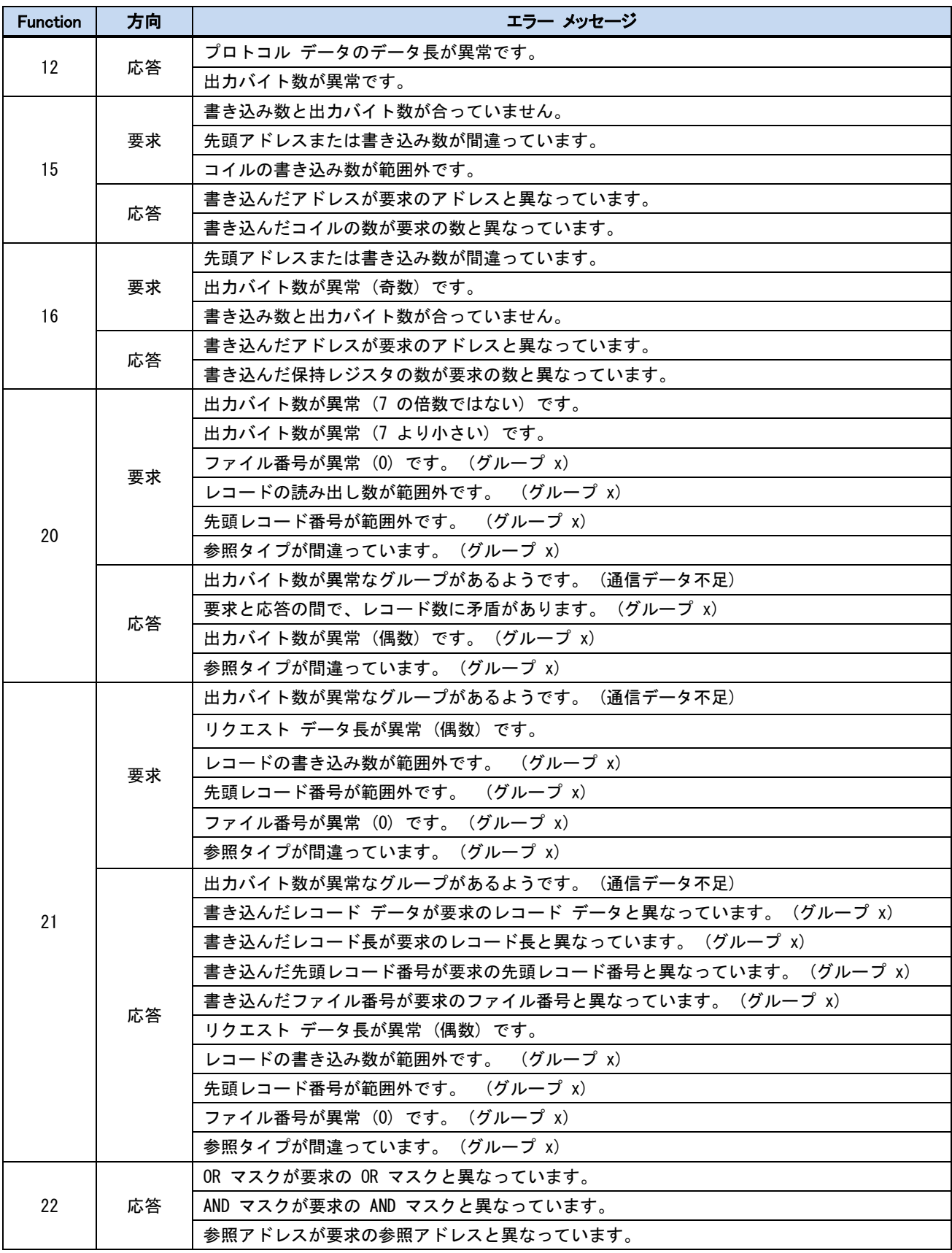

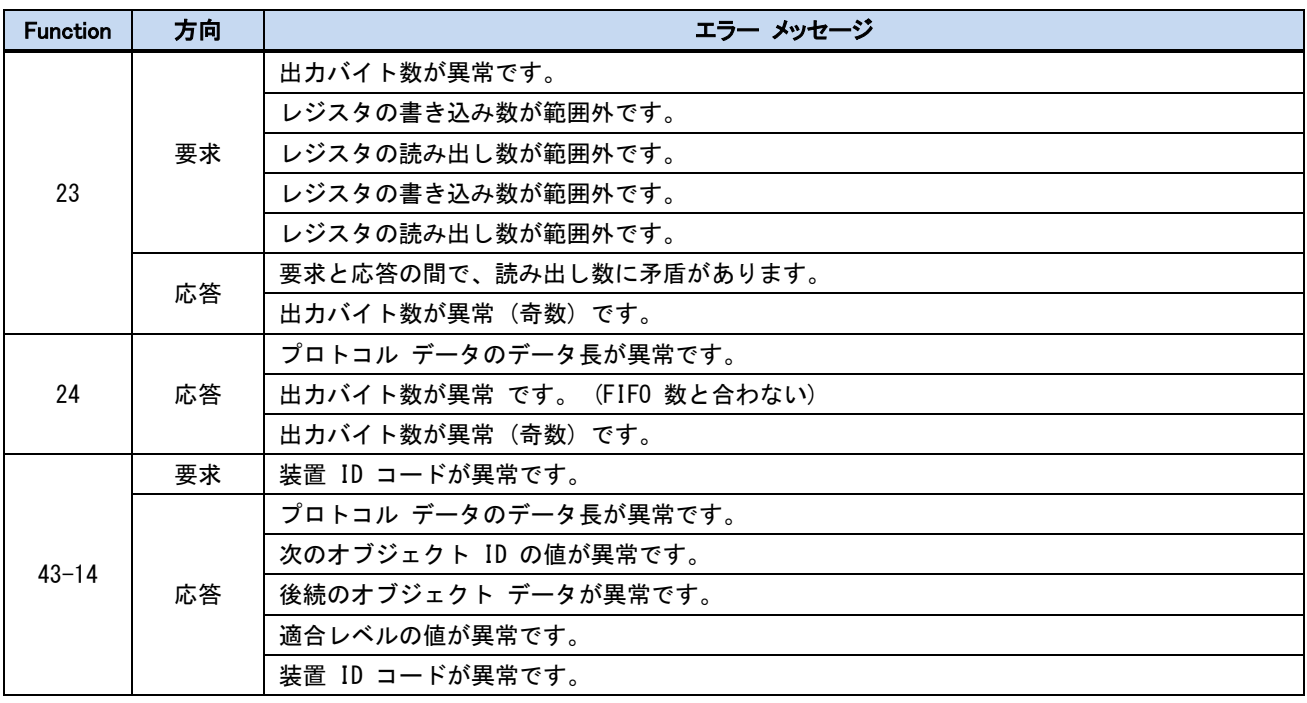

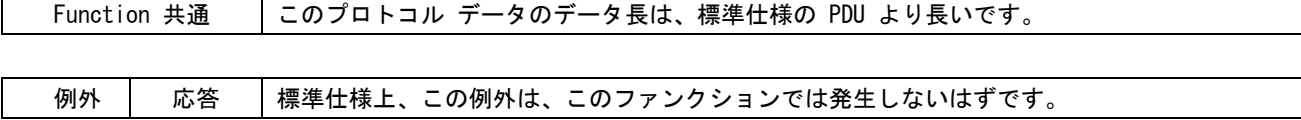

### <span id="page-25-0"></span>■ 警告メッセージ

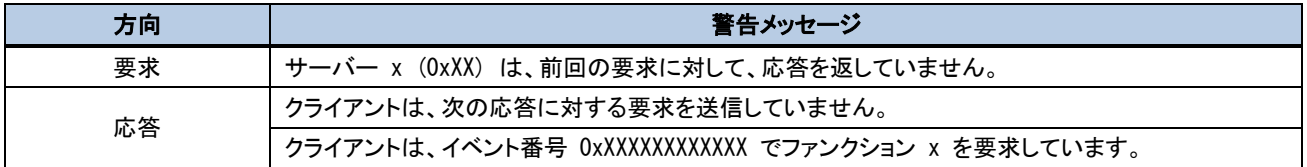

# <span id="page-26-0"></span>付録B: 各ファンクションでの分析結果出力例

### ファンクション 1:

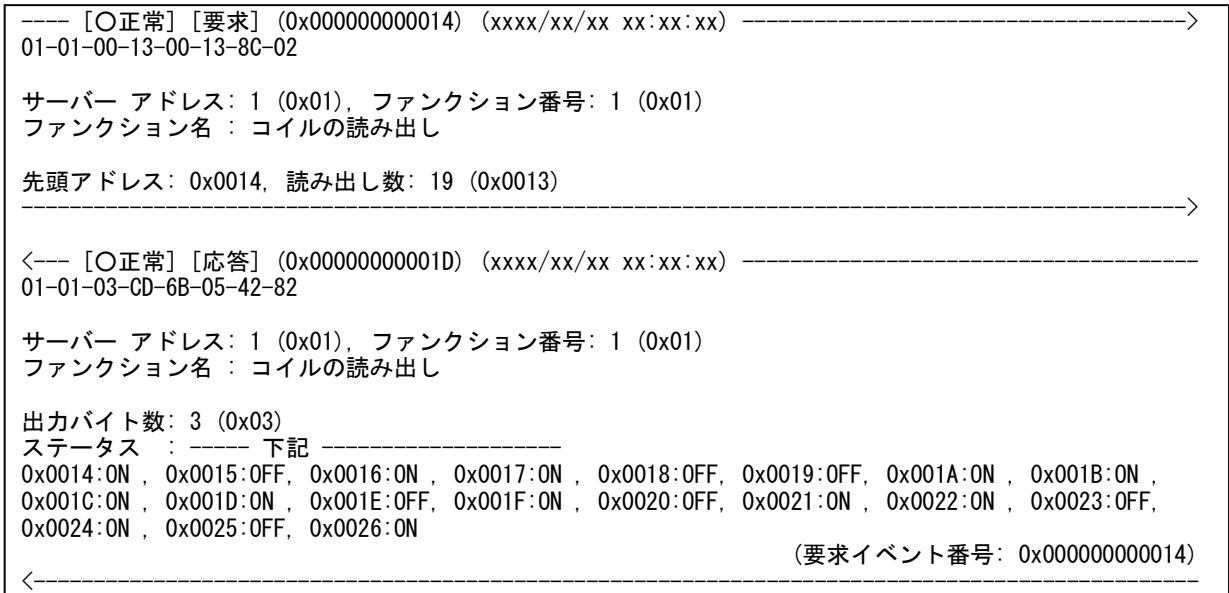

#### ファンクション 2:

 $\mathbf{L}$ 

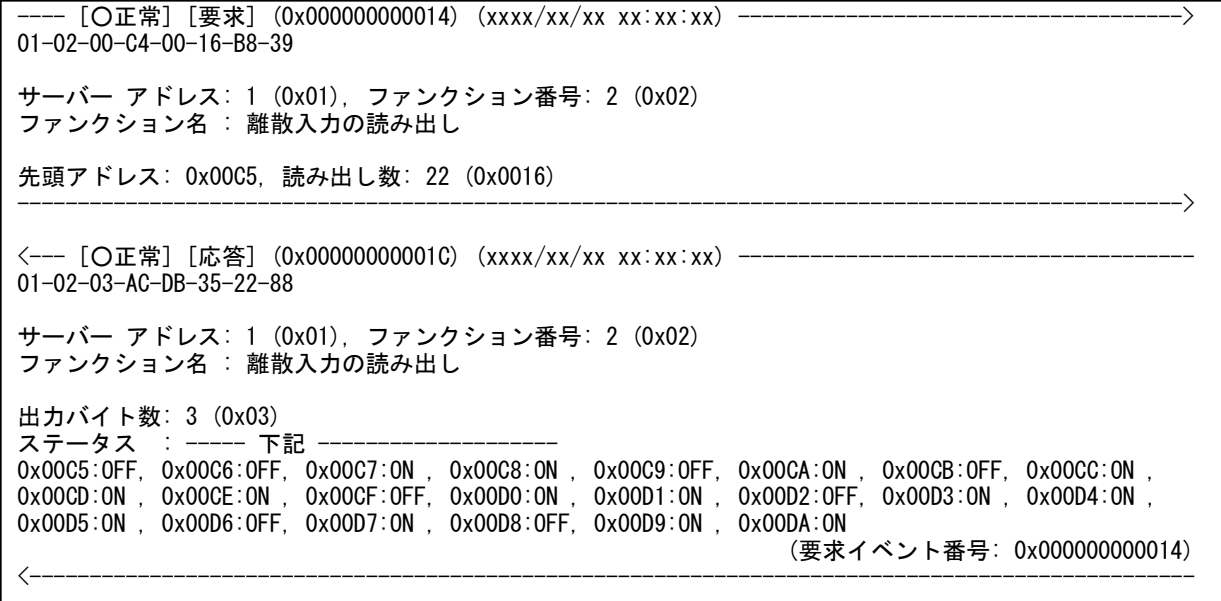

#### ファンクション 3:

-- [〇正常] [要求] (0x000000000015) (xxxx/xx/xx xx:xx:xx) --01-03-00-6B-00-03-74-17 サーバー アドレス: 1 (0x01), ファンクション番号: 3 (0x03) ファンクション名 : 保持レジスタの読み出し 先頭アドレス: 0x006C, 読み出し数: 3 (0x0003) -------------------------------------------------------------------------------------------------> <--- [〇正常] [応答] (0x0000000001E) (xxxx/xx/xx xx:xx:xx) -------01-03-06-02-2B-00-00-00-64-05-7A サーバー アドレス: 1 (0x01), ファンクション番号: 3 (0x03) ファンクション名 : 保持レジスタの読み出し 出力バイト数: 6 (0x06) ー・・・・・・・・・・。<br>レジスタ値 : ------ 下記 -0x006C: 555 (0x022B), 0x006D: 0 (0x0000), 0x006E: 100 (0x0064) (要求イベント番号: 0x000000000015) <-------------------------------------------------------------------------------------------------

#### ファンクション 4:

---- [○正常] [要求] (0x000000000003) (xxxx/xx/xx xx:xx:xx) -------------------------------------> 01-04-FF-FD-00-03-11-EF サーバー アドレス: 1 (0x01), ファンクション番号: 4 (0x04) ファンクション名 : 入力レジスタの読み出し 先頭アドレス: 0xFFFE, 読み出し数: 3 (0x0003) -------------------------------------------------------------------------------------------------> <--- [〇正常] [応答] (0x0000000000E) (xxxx/xx/xx xx:xx:xx) -------------01-04-06-12-34-56-78-9A-BC-28-A5 サーバー アドレス: 1 (0x01), ファンクション番号: 4 (0x04) ファンクション名 : 入力レジスタの読み出し 出力バイト数: 6 (0x06) レジスタ値 : ----- 下記 -0xFFFE: 4660 (0x1234), 0xFFFF: 22136 (0x5678), 0x10000: 39612 (0x9ABC) (要求イベント番号: 0x000000000003) <-------------------------------------------------------------------------------------------------

#### ファンクション 5:

 $\overline{|\bigcirc| \to \mathbb{R}}$ ]  $\overline{|\oplus \times \mathbb{R}}$  (0x000000000016) (xxxx/xx/xx xx:xx:xx) ---01-05-00-AC-FF-00-4C-1B サーバー アドレス: 1 (0x01), ファンクション番号: 5 (0x05) ファンクション名 : コイルの書き込み (シングル) アドレス: 0x00AD, ステータス: ON (0xFF00) -------------------------------------------------------------------------------------------------> <---[〇正常][応答](0x0000000001F)(xxxx/xx/xx xx:xx: xx)--------------01-05-00-AC-FF-00-4C-1B サーバー アドレス: 1 (0x01), ファンクション番号: 5 (0x05) ファンクション名 : コイルの書き込み (シングル) アドレス: 0x00AD, ステータス: ON (0xFF00) (要求イベント番号: 0x000000000016) <-------------------------------------------------------------------------------------------------

#### ファンクション 6:

---- [○正常] [要求] (0x000000000017) (xxxx/xx/xx xx:xx:xx) -------------------------------------> 01-06-00-01-00-03-98-0B サーバー アドレス: 1 (0x01), ファンクション番号: 6 (0x06) .<br>ファンクション名 : 保持レジスタの書き込み (シングル) アドレス: 0x0002, 保持レジスタ値: 3 (0x0003) -------------------------------------------------------------------------------------------------> <--- [〇正常] [応答] (0x0000000001F) (xxxx/xx/xx xx:xx:xx) ---------------01-06-00-01-00-03-98-0B サーバー アドレス: 1 (0x01), ファンクション番号: 6 (0x06) ファンクション名 : 保持レジスタの書き込み (シングル) アドレス: 0x0002, 保持レジスタ値: 3 (0x0003) (要求イベント番号: 0x000000000017) <-------------------------------------------------------------------------------------------------

#### ファンクション 7:

---- [○正常] [要求] (0x000000000003) (xxxx/xx/xx xx:xx:xx) -------------------------------------> 10-07-4D-B2 サーバー アドレス: 16 (0x10), ファンクション番号: 7 (0x07) ファンクション名 : 例外ステータスの読み出し -------------------------------------------------------------------------------------------------> <--- [〇正常] [応答] (0x0000000000A) (xxxx/xx/xx xx:xx:xx) ------------------10-07-6D-B3-D8 サーバー アドレス: 16 (0x10), ファンクション番号: 7 (0x07) ファンクション名 : 例外ステータスの読み出し ステータス: OFF ON ON OFF ON ON OFF ON (109 (0x6D)) (要求イベント番号: 0x000000000003) <-------------------------------------------------------------------------------------------------

#### ファンクション 8-0:

- [〇正常] [要求] (0x000000000003) (xxxx/xx/xx xx:xx:xx) -01-08-00-00-41-42-50-6A サーバー アドレス: 1 (0x01), ファンクション番号: 8-0 (0x08-0x0000) ファンクション名 : 診断 - 送信したデータ フィールドのエコーバック 要求データ: 65 66 (0x41 0x42) -------------------------------------------------------------------------------------------------> <--- [〇正常] [応答] (0x00000000000) (xxxx/xx/xx xx:xx:xx) -------01-08-00-00-41-42-50-6A サーバー アドレス: 1 (0x01), ファンクション番号: 8-0 (0x08-0x0000) ファンクション名 : 診断 - 送信したデータ フィールドのエコーバック 応答データ: 65 66 (0x41 0x42) (要求イベント番号: 0x000000000003) <-------------------------------------------------------------------------------------------------

#### ファンクション 8-1:

---- [○正常] [要求] (0x000000000016) (xxxx/xx/xx xx:xx:xx) -------------------------------------> 01-08-00-01-00-00-B1-CB サーバー アドレス: 1 (0x01), ファンクション番号: 8-1 (0x08-0x0001) ファンクション名 : 診断 - 通信ポートの初期化と再起動 処理タイプ: 0 (0x0000) 一般的な初期化と再起動 -------------------------------------------------------------------------------------------------> <--- [〇正常] [応答] (0x0000000001F) (xxxx/xx/xx xx:xx:xx) ------------01-08-00-01-00-00-B1-CB サーバー アドレス: 1 (0x01), ファンクション番号: 8-1 (0x08-0x0001) ファンクション名 : 診断 - 通信ポートの初期化と再起動 処理タイプ: 0 (0x0000) 一般的な初期化と再起動 (要求イベント番号: 0x000000000016) <-------------------------------------------------------------------------------------------------

#### ファンクション 8-2:

---- [〇正常] [要求] (0x00000000039) (xxxx/xx/xx xx:xx:xx) ------------01-08-00-02-00-00-41-CB サーバー アドレス: 1 (0x01), ファンクション番号: 8-2 (0x08-0x0002) ファンクション名 : 診断 - 診断レジスタの取得 データ: 0 (0x0000) -------------------------------------------------------------------------------------------------> <--- [〇正常] [応答] (0x00000000041) (xxxx/xx/xx xx:xx:xx) -------01-08-00-02-10-20-4D-D3 サーバー アドレス: 1 (0x01), ファンクション番号: 8-2 (0x08-0x0002) ファンクション名 : 診断 - 診断レジスタの取得 診断レジスタの内容: 4128 (0x1020) (要求イベント番号: 0x000000000039) <-------------------------------------------------------------------------------------------------

#### ファンクション 8-3:

- [〇正常] [要求] (0x00000000004A) (xxxx/xx/xx xx:xx:xx) -01-08-00-03-0A-00-16-AB サーバー アドレス: 1 (0x01), ファンクション番号: 8-3 (0x08-0x0003) ファンクション名 : 診断 - ASCII 入力の区切り文字 (デフォルト LF) の変更 メッセージの区切り文字: "lf" (10 (0x0A)) -------------------------------------------------------------------------------------------------> <--- [〇正常] [応答] (0x00000000053) (xxxx/xx/xx xx:xx:xx) ---01-08-00-03-0A-00-16-AB サーバー アドレス: 1 (0x01), ファンクション番号: 8-3 (0x08-0x0003) ファンクション名 : 診断 - ASCII 入力の区切り文字 (デフォルト LF) の変更 メッセージの区切り文字: "lf" (10 (0x0A)) (要求イベント番号: 0x00000000004A) <-------------------------------------------------------------------------------------------------

#### ファンクション 8-4:

---- [○正常] [要求] (0x00000000005C) (xxxx/xx/xx xx:xx:xx) -------------------------------------> 01-08-00-04-00-00-A1-CA サーバー アドレス: 1 (0x01), ファンクション番号: 8-4 (0x08-0x0004) ファンクション名 : 診断 - Force Listen Only Mode データ: 0 (0x0000) ------------------------------------------------------------------------------------------------->

#### ※ ファンクション 8-4 には [応答] がありません。

#### ファンクション 8-10:

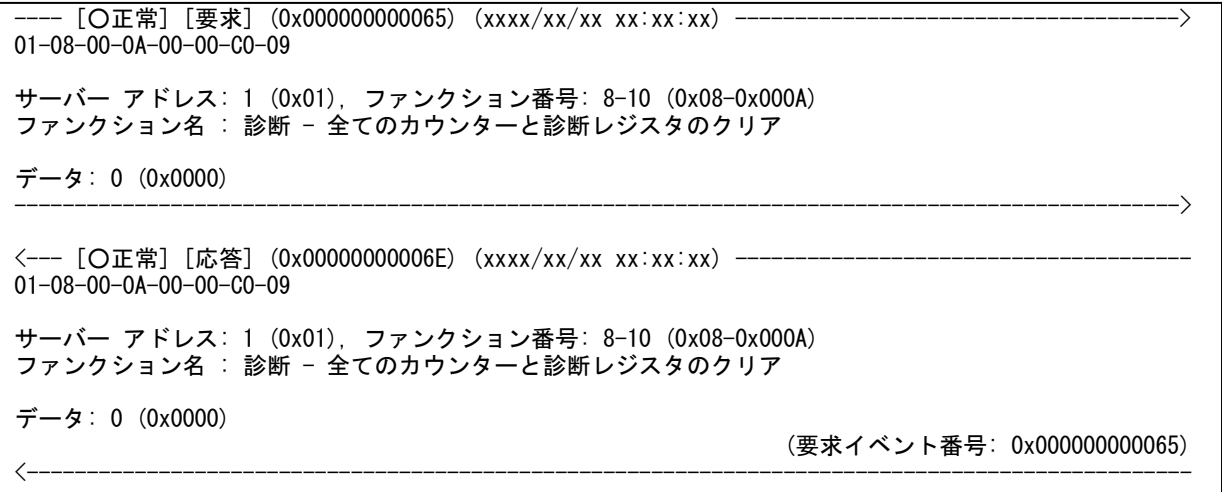

#### ファンクション 8-11:

- [〇正常] [要求] (0x000000000077) (xxxx/xx/xx xx:xx:xx) --01-08-00-0B-00-00-91-C9 サーバー アドレス: 1 (0x01), ファンクション番号: 8-11 (0x08-0x000B) ファンクション名 : 診断 - バス メッセージ数の取得 データ: 0 (0x0000) -------------------------------------------------------------------------------------------------> <--- [〇正常] [応答] (0x000000000080) (xxxx/xx/xx xx:xx:xx) --------01-08-00-0B-20-30-88-1D サーバー アドレス: 1 (0x01), ファンクション番号: 8-11 (0x08-0x000B) ファンクション名 : 診断 - バス メッセージ数の取得 バス メッセージ総数: 8240 (0x2030) (要求イベント番号: 0x000000000077) <-------------------------------------------------------------------------------------------------

#### ファンクション 8-12:

---- [○正常] [要求] (0x000000000089) (xxxx/xx/xx xx:xx:xx) -------------------------------------> 01-08-00-0C-00-00-20-08 サーバー アドレス: 1 (0x01), ファンクション番号: 8-12 (0x08-0x000C) ファンクション名 : 診断 - バス CRC エラー数の取得 データ: 0 (0x0000) -------------------------------------------------------------------------------------------------> <--- [〇正常] [応答] (0x00000000092) (xxxx/xx/xx xx:xx:xx) --------------01-08-00-0C-30-40-35-F8 サーバー アドレス: 1 (0x01), ファンクション番号: 8-12 (0x08-0x000C) ファンクション名 : 診断 - バス CRC エラー数の取得 バス CRC エラー数: 12352 (0x3040) (要求イベント番号: 0x000000000089) <-------------------------------------------------------------------------------------------------

#### ファンクション 8-13:

---- [〇正常] [要求] (0x0000000009A) (xxxx/xx/xx xx:xx:xx) ------------01-08-00-0D-00-00-71-C8 サーバー アドレス: 1 (0x01), ファンクション番号: 8-13 (0x08-0x000D) ファンクション名 : 診断 - バス例外エラー数の取得 データ: 0 (0x0000) -------------------------------------------------------------------------------------------------> <--- [〇正常] [応答] (0x0000000000A3) (xxxx/xx/xx xx:xx:xx) -------01-08-00-0D-40-50-40-34 サーバー アドレス: 1 (0x01), ファンクション番号: 8-13 (0x08-0x000D) ファンクション名 : 診断 - バス例外エラー数の取得 バス例外エラー数: 16464 (0x4050) (要求イベント番号: 0x00000000009A) <-------------------------------------------------------------------------------------------------

#### ファンクション 8-14:

- [〇正常] [要求] (0x0000000000AB) (xxxx/xx/xx xx:xx:xx) --01-08-00-0E-00-00-81-C8 サーバー アドレス: 1 (0x01), ファンクション番号: 8-14 (0x08-0x000E) ファンクション名 : 診断 - サーバー メッセージ数の取得 データ: 0 (0x0000) -------------------------------------------------------------------------------------------------> <--- [〇正常] [応答] (0x000000000B4) (xxxx/xx/xx xx:xx:xx) -------01-08-00-0E-50-60-BD-E0 サーバー アドレス: 1 (0x01), ファンクション番号: 8-14 (0x08-0x000E) ファンクション名 : 診断 - サーバー メッセージ数の取得 サーバー メッセージ数: 20576 (0x5060) (要求イベント番号: 0x0000000000AB) <-------------------------------------------------------------------------------------------------

#### ファンクション 8-15:

---- [○正常] [要求] (0x0000000000BC) (xxxx/xx/xx xx:xx:xx) -------------------------------------> 01-08-00-0F-00-00-D0-08 サーバー アドレス: 1 (0x01), ファンクション番号: 8-15 (0x08-0x000F) ファンクション名 : 診断 - サーバーが応答しなかったメッセージ数の取得 データ: 0 (0x0000) -------------------------------------------------------------------------------------------------> <--- [〇正常] [応答] (0x0000000000C5) (xxxx/xx/xx xx:xx:xx) --------------01-08-00-0F-60-70-F9-EC サーバー アドレス: 1 (0x01), ファンクション番号: 8-15 (0x08-0x000F) ファンクション名 : 診断 - サーバーが応答しなかったメッセージ数の取得 サーバーが応答しなかった数: 24688 (0x6070) (要求イベント番号: 0x0000000000BC) <-------------------------------------------------------------------------------------------------

#### ファンクション 8-16:

---- [〇正常] [要求] (0x000000000CE) (xxxx/xx/xx xx:x:xx) -------------01-08-00-10-00-00-E1-CE サーバー アドレス: 1 (0x01), ファンクション番号: 8-16 (0x08-0x0010) ファンクション名 : 診断 - サーバーが NAK を返した数の取得 データ: 0 (0x0000) -------------------------------------------------------------------------------------------------> <--- [〇正常] [応答] (0x000000000007) (xxxx/xx/xx xx:xx:xx) -------01-08-00-10-70-80-C5-AE サーバー アドレス: 1 (0x01), ファンクション番号: 8-16 (0x08-0x0010) ファンクション名 : 診断 - サーバーが NAK を返した数の取得 サーバーが NAK を返した数: 28800 (0x7080) (要求イベント番号: 0x0000000000CE) <-------------------------------------------------------------------------------------------------

#### ファンクション 8-17:

- [〇正常] [要求] (0x0000000000E0) (xxxx/xx/xx xx:xx:xx) -01-08-00-11-00-00-B0-0E サーバー アドレス: 1 (0x01), ファンクション番号: 8-17 (0x08-0x0011) ファンクション名 : 診断 - サーバー・ビジー,例外レスポンスを返した数の取得 データ: 0 (0x0000) -------------------------------------------------------------------------------------------------> <--- [〇正常] [応答] (0x000000000E8) (xxxx/xx/xx xx:xx:xx) ---01-08-00-11-80-90-D1-A2 サーバー アドレス: 1 (0x01), ファンクション番号: 8-17 (0x08-0x0011) ファンクション名 : 診断 - サーバー・ビジー,例外レスポンスを返した数の取得 サーバー・ビジーおよび例外を返した数: 32912 (0x8090) (要求イベント番号: 0x0000000000E0) <-------------------------------------------------------------------------------------------------

#### ファンクション 8-18:

---- [○正常] [要求] (0x0000000000F1) (xxxx/xx/xx xx:xx:xx) -------------------------------------> 01-08-00-12-00-00-40-0E サーバー アドレス: 1 (0x01), ファンクション番号: 8-18 (0x08-0x0012) ファンクション名 : 診断 - サーバーでオーバーラン エラーが発生した数の取得 データ: 0 (0x0000) -------------------------------------------------------------------------------------------------> <--- [〇正常] [応答] (0x000000000FA) (xxxx/xx/xx xx:xx:xx) ---------01-08-00-12-90-A0-2C-76 サーバー アドレス: 1 (0x01), ファンクション番号: 8-18 (0x08-0x0012) ファンクション名 : 診断 - サーバーでオーバーラン エラーが発生した数の取得 オーバーラン エラー発生数: 37024 (0x90A0) (要求イベント番号: 0x0000000000F1) <-------------------------------------------------------------------------------------------------

#### ファンクション 8-20:

---- [〇正常] [要求] (0x00000000115) (xxxx/xx/xx xx:xx:xx) ---------01-08-00-14-00-00-A0-0F サーバー アドレス: 1 (0x01), ファンクション番号: 8-20 (0x08-0x0014) ファンクション名 : 診断 - オーバーラン エラー カウンターのクリアと、エラー フラグのリセット データ: 0 (0x0000) -------------------------------------------------------------------------------------------------> <--- [〇正常] [応答] (0x00000000011E) (xxxx/xx/xx xx:xx:xx) -----01-08-00-14-00-00-A0-0F サーバー アドレス: 1 (0x01), ファンクション番号: 8-20 (0x08-0x0014) ファンクション名 : 診断 - オーバーラン エラー カウンターのクリアと、エラー フラグのリセット データ: 0 (0x0000) (要求イベント番号: 0x000000000115) <-------------------------------------------------------------------------------------------------

### ファンクション 11:

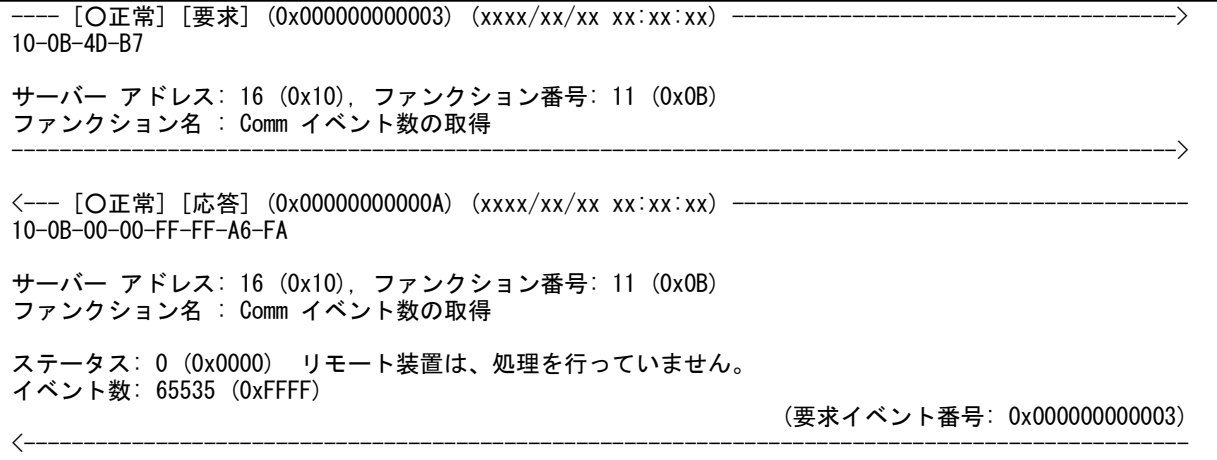

### ファンクション 12:

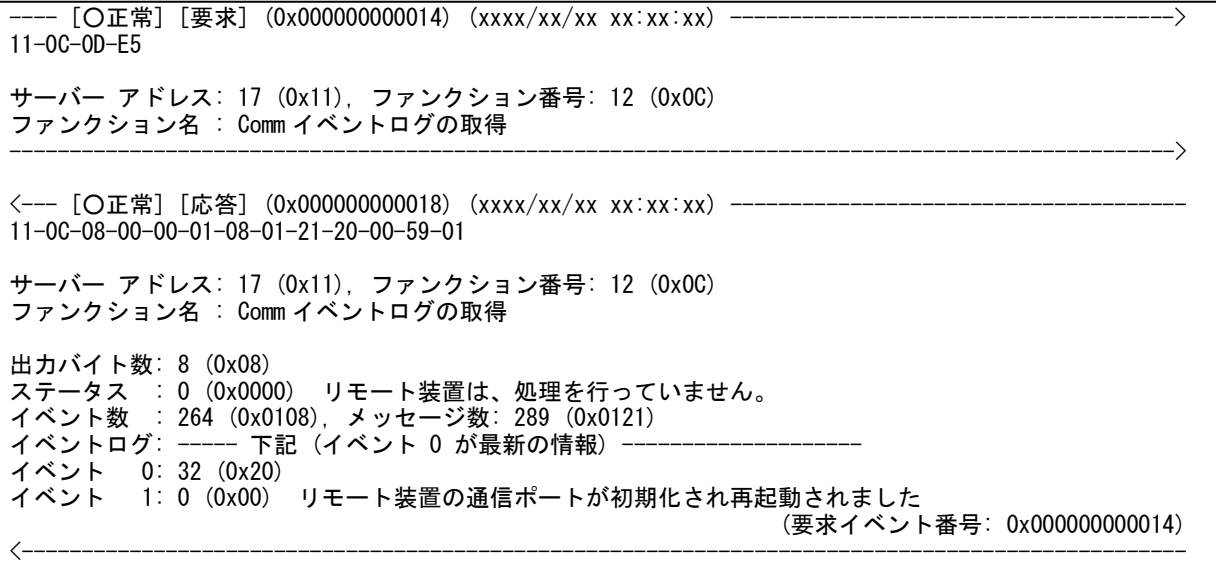

#### ファンクション 15:

-- [〇正常] [要求] (0x000000000019) (xxxx/xx/xx xx:xx:xx) --01-0F-00-13-00-0A-02-CD-01-72-CB サーバー アドレス: 1 (0x01), ファンクション番号: 15 (0x0F) - ファンクション名 : コイルの書き込み(マルチ) 先頭アドレス: 0x0014, 書き込み数: 10 (0x000A) 出力バイト数: 2 (0x02) ステータス : ----- 下記 ---------------------0x0014:ON , 0x0015:OFF, 0x0016:ON , 0x0017:ON , 0x0018:OFF, 0x0019:OFF, 0x001A:ON , 0x001B:ON , 0x001C:ON , 0x001D:OFF -------------------------------------------------------------------------------------------------> <--- [〇正常] [応答] (0x000000000025) (xxxx/xx/xx xx:xx:xx) -------01-0F-00-13-00-0A-24-09 サーバー アドレス: 1 (0x01), ファンクション番号: 15 (0x0F) ファンクション名 : コイルの書き込み (マルチ) 先頭アドレス: 0x0014, 書き込み数: 10 (0x000A) (要求イベント番号: 0x000000000019) <-------------------------------------------------------------------------------------------------

#### ファンクション 16:

---- [〇正常] [要求] (0x0000000001A) (xxxx/xx/xx xx:xx:xx) --------------------01-10-00-01-00-02-04-00-0A-01-02-92-30 サーバー アドレス: 1 (0x01), ファンクション番号: 16 (0x10)

ファンクション名 : 保持レジスタの書き込み (マルチ)

先頭アドレス: 0x0002, 書き込み数: 2 (0x0002) 出力バイト数: 4 (0x04) レジスタ値 : ----- 下記  $0x0002:$  10  $(0x000A)$ ,  $0x0003:$  258  $(0x0102)$ 

<--- [〇正常] [応答] (0x00000000028) (xxxx/xx/xx xx:xx:xx) -----------01-10-00-01-00-02-10-08

サーバー アドレス: 1 (0x01), ファンクション番号: 16 (0x10) ファンクション名 : 保持レジスタの書き込み (マルチ)

先頭アドレス: 0x0002, 書き込み数: 2 (0x0002)

(要求イベント番号: 0x00000000001A)

#### ファンクション 17:

 $\left\langle \text{---} \right.$ 

---- [○正常] [要求] (0x000000000010) (xxxx/xx/xx xx:xx:xx) -------------------------------------> 11-11-CD-EC サーバー アドレス: 17 (0x11), ファンクション番号: 17 (0x11) ファンクション名 : サーバー ID レポート -------------------------------------------------------------------------------------------------> <--- [〇正常] [応答] (0x00000000014) (xxxx/xx/xx xx:xx:xx) --------------11-11-05-01-23-FF-45-67-F4-91 サーバー アドレス: 17 (0x11), ファンクション番号: 17 (0x11) ファンクション名 : サーバー ID レポート 出力バイト数: 5 (0x05) サーバー ID ~ 追加のデータ: ----- 下記 -- 1 (0x01), 35 (0x23), 255 (0xFF), 69 (0x45), 103 (0x67) (要求イベント番号: 0x000000000010) <-------------------------------------------------------------------------------------------------

------------------------------------------------------------------------------------------------->

ファンクション 20:

- [〇正常] [要求] (0x00000000001C) (xxxx/xx/xx xx:xx:xx) -01-14-0E-06-00-04-00-01-00-02-06-00-03-00-09-00-02-F4-FD サーバー アドレス: 1 (0x01), ファンクション番号: 20 (0x14) ファンクション名 : ファイル レコードの読み出し 出力バイト数: 14 (0x0E) ー・・・・。<br>グループ番号: 1 (0x0001), 参照タイプ: 6 (0x06) ファイル番号: 4 (0x0004), 先頭レコード番号: 1 (0x0001), レコード長: 2 (0x0002) グループ番号: 2 (0x0002), 参照タイプ: 6 (0x06) ファイル番号: 3 (0x0003), 先頭レコード番号: 9 (0x0009), レコード長: 2 (0x0002) -------------------------------------------------------------------------------------------------> <--- [〇正常] [応答] (0x000000000030) (xxxx/xx/xx xx:xx:xx) -------01-14-0C-05-06-0D-FE-00-20-05-06-33-CD-00-40-79-A1 サーバー アドレス: 1 (0x01), ファンクション番号: 20 (0x14) ファンクション名 : ファイル レコードの読み出し レスポンス データ長: 12 (0x0C) グループ番号: 1 (0x0001), 参照タイプ: 6 (0x06), 出力バイト数: 5 (0x05) ファイル番号: 4 (0x0004), 先頭レコード番号: 1 (0x0001), レコード長: 2 (0x0002) 0x0001: 3582 (0x0DFE), 0x0002: 32 (0x0020) グループ番号: 2 (0x0002), 参照タイプ: 6 (0x06), 出力バイト数: 5 (0x05) ファイル番号: 3 (0x0003), 先頭レコード番号: 9 (0x0009), レコード長: 2 (0x0002) 0x0009: 13261 (0x33CD), 0x000A: 64 (0x0040) (要求イベント番号: 0x00000000001C) <-------------------------------------------------------------------------------------------------

#### ファンクション 21:

---- [○正常] [要求] (0x000000000022) (xxxx/xx/xx xx:xx:xx) -------------------------------------> 01-15-0D-06-00-04-00-07-00-03-06-AF-04-BE-10-0D-D6-0B サーバー アドレス: 1 (0x01), ファンクション番号: 21 (0x15) ファンクション名 : ファイル レコードの書き込み リクエスト データ長: 13 (0x0D) グループ番号: 1 (0x0016), 参照タイプ: 6 (0x06) ファイル番号: 4 (0x0004), 先頭レコード番号: 7 (0x0007), レコード長: 3 (0x0003) 0x0007: 1711 (0x06AF), 0x0008: 1214 (0x04BE), 0x0009: 4109 (0x100D) ------------------------------------------------------------------------------------------------->  $\langle$ --- [〇正常] [応答] (0x000000000035) (xxxx/xx/xx xx:xx:xx) --01-15-0D-06-00-04-00-07-00-03-06-AF-04-BE-10-0D-D6-0B サーバー アドレス: 1 (0x01), ファンクション番号: 21 (0x15) ファンクション名 : ファイル レコードの書き込み レスポンス データ長: 13 (0x0D) グループ番号: 1 (0x0016), 参照タイプ: 6 (0x06) ファイル番号: 4 (0x0004), 先頭レコード番号: 7 (0x0007), レコード長: 3 (0x0003) 0x0007: 1711 (0x06AF), 0x0008: 1214 (0x04BE), 0x0009: 4109 (0x100D) (要求イベント番号: 0x000000000022) <-------------------------------------------------------------------------------------------------

#### ファンクション 22:

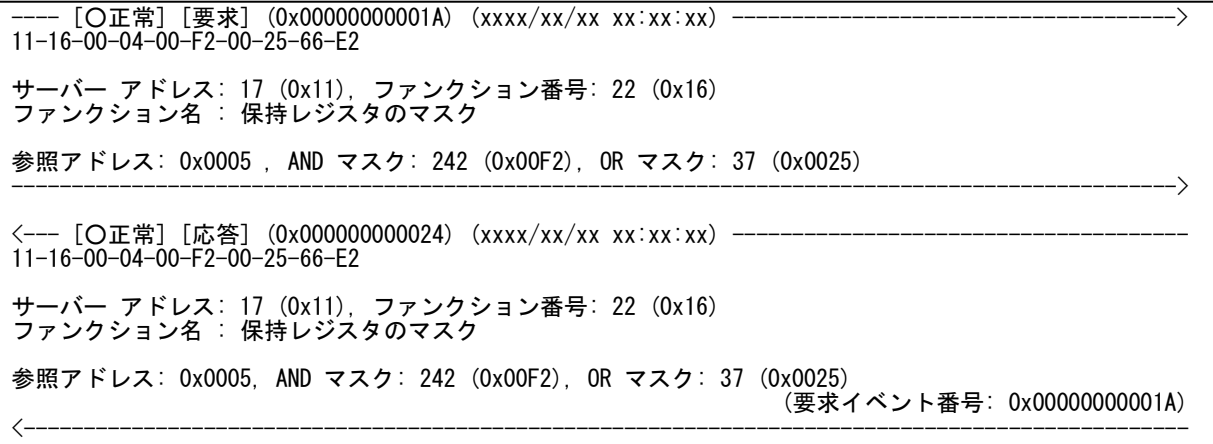

#### ファンクション 23:

---- [○正常] [要求] (0x00000000001C) (xxxx/xx/xx xx:xx:xx) -------------------------------------> 01-17-00-03-00-06-00-0E-00-03-06-00-FF-00-FF-00-FF-46-91 サーバー アドレス: 1 (0x01), ファンクション番号: 23 (0x17) ファンクション名 : 保持レジスタの書き込みと読み出し (マルチ) 読み出し先頭アドレス: 0x0004, 読み出し数: 6 (0x0006) 書き込み先頭アドレス: 0x000F, 書き込み数: 3 (0x0003), 出力バイト数: 6 (0x06) レジスタ値 : ----- 下記 ---------------------0x000F: 255 (0x00FF), 0x0010: 255 (0x00FF), 0x0011: 255 (0x00FF) -------------------------------------------------------------------------------------------------> <--- [○正常] [応答] (0x000000000030) (xxxx/xx/xx xx:xx:xx) -------------------------------------- 01-17-0C-00-FE-0A-CD-00-01-00-03-00-0D-00-FF-1D-79 サーバー アドレス: 1 (0x01), ファンクション番号: 23 (0x17) ファンクション名 : 保持レジスタの書き込みと読み出し (マルチ) 出力バイト数: 12 (0x0C) レジスタ値 : ----- 下記 ---------------------0x0004: 254 (0x00FE), 0x0005: 2765 (0x0ACD), 0x0006: 1 (0x0001), 0x0007: 3 (0x0003), 0x0008: 13 (0x000D), 0x0009: 255 (0x00FF) (要求イベント番号: 0x00000000001C) <-------------------------------------------------------------------------------------------------

#### ファンクション 24:

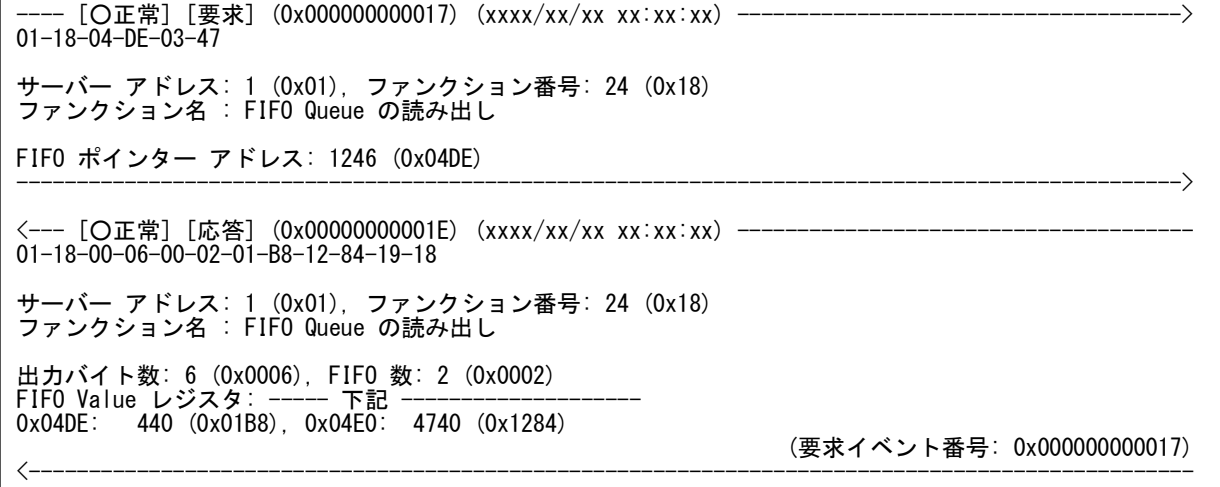

ファンクション 43-13:

- [〇正常] [要求] (0x000000000003) (xxxx/xx/xx xx:xx:xx) -11-2B-0D-12-34-56-78-9A-BC-DE-F0-12-34-56-78-9A-BC-DE-F0-12-34-56-78-3E-9D サーバー アドレス: 17 (0x11), ファンクション番号: 43-13 (0x2B-0x0D) ファンクション名 : カプセル化されたインタフェースの伝送 - CANopen General Ref. Req. and Res. PDU MEI タイプ: 13 (0x0D) MFI タイプの特定データ: ----- 下記 --0x12, 0x34, 0x56, 0x78, 0x9A, 0xBC, 0xDE, 0xF0, 0x12, 0x34, 0x56, 0x78, 0x9A, 0xBC, 0xDE, 0xF0, 0x12, 0x34, 0x56, 0x78 -------------------------------------------------------------------------------------------------> <--- [〇正常] [応答] (0x00000000001E) (xxxx/xx/xx xx:xx:xx) ---11-2B-0D-12-34-56-78-9A-BC-DE-F0-12-34-56-78-9A-BC-DE-F0-12-34-56-78-3E-9D サーバー アドレス: 17 (0x11), ファンクション番号: 43-13 (0x2B-0x0D) ファンクション名 : カプセル化されたインタフェースの伝送 - CANopen General Ref. Req. and Res. PDU MEI タイプ: 13 (0x0D) MEI タイプの特定データ: ----- 下記 --0x12, 0x34, 0x56, 0x78, 0x9A, 0xBC, 0xDE, 0xF0, 0x12, 0x34, 0x56, 0x78, 0x9A, 0xBC, 0xDE, 0xF0, 0x12, 0x34, 0x56, 0x78 (要求イベント番号: 0x000000000003) <-------------------------------------------------------------------------------------------------

#### ファンクション 43-14:

---- [○正常] [要求] (0x000000000001) (xxxx/xx/xx xx:xx:xx) -------------------------------------> 01-2B-0E-01-00-70-77 サーバー アドレス: 1 (0x01), ファンクション番号: 43-14 (0x2B-0x0E) ファンクション名 : カプセル化されたインタフェースの伝送 - 装置識別の読み出し MEI タイプ: 14 (0x0E) 装置 ID コード : 1 (0x01) 基本的な装置識別の取得を要求 (連続アクセス) オブジェクト ID : 0 (0x00) ベンダー名 (分類: 基本) -------------------------------------------------------------------------------------------------> <--- [〇正常] [応答] (0x000000000008) (xxxx/xx/xx xx:xx: xx) -01-2B-0E-01-01-00-00-03-00-16-43-6F-6D-70-61-6E-79-20-69-64-65-6E-74-69-66-69-63-61-74-69-6F-6E-01-0D-50-72-6F-64-75-63-74-20-63-6F-64-65-58-02-05-56-32-2E-31-31-4D-FD サーバー アドレス: 1 (0x01), ファンクション番号: 43-14 (0x2B-0x0E) ファンクション名 : カプセル化されたインタフェースの伝送 - 装置識別の読み出し MEI タイプ: 14 (0x0E) 装置 ID コード : 1 (0x01) 基本的な装置識別の取得を要求 (連続アクセス) 適合レベル : 1(0x01) 基本的な識別(連続アクセス) 後続のオブジェクト: 0 (0x00) 後続のオブジェクトは、ありません。 オブジェクト数 : 3 (0x03) .<br>オブジェクトデータ: ------ 下記 -オブジェクト ID : 0 (0x00) ベンダー名 (分類: 基本) オブジェクト長: 22 (0x16) 0x43, 0x6F, 0x6D, 0x70, 0x61, 0x6E, 0x79, 0x20, 0x69, 0x64, 0x65, 0x6E, 0x74, 0x69, 0x66, 0x69, 0x63, 0x61, 0x74, 0x69, 0x6F, 0x6E "Company identification" オブジェクト ID : 1 (0x01) 製品コード (分類: 基本) オブジェクト長: 13 (0x0D) 0x50, 0x72, 0x6F, 0x64, 0x75, 0x63, 0x74, 0x20, 0x63, 0x6F, 0x64, 0x65, 0x58 "Product codeX" オブジェクト ID : 2 (0x02) メジャーマイナーリビジョン (分類: 基本) オブジェクト長: 5 (0x05) 0x56, 0x32, 0x2E, 0x31, 0x31  $"V2.11"$  (要求イベント番号: 0x000000000001) <-------------------------------------------------------------------------------------------------

# <span id="page-39-0"></span>付録C: 対訳

### <span id="page-39-1"></span>■ ファンクション名

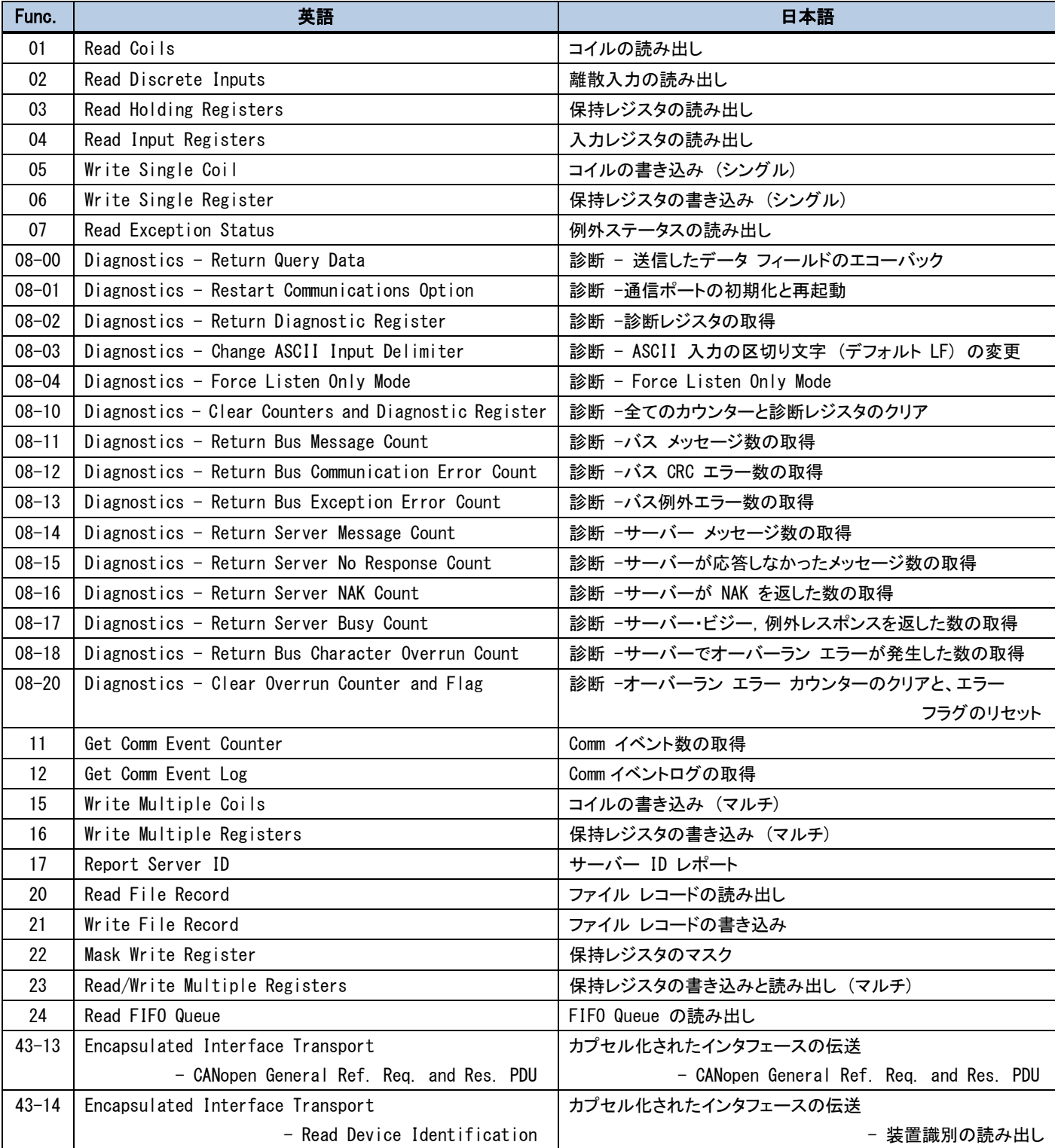

### <span id="page-40-0"></span>■ 用語

### (注) 内容により、対訳とは別に、柔軟に表現を変更している場合があります。

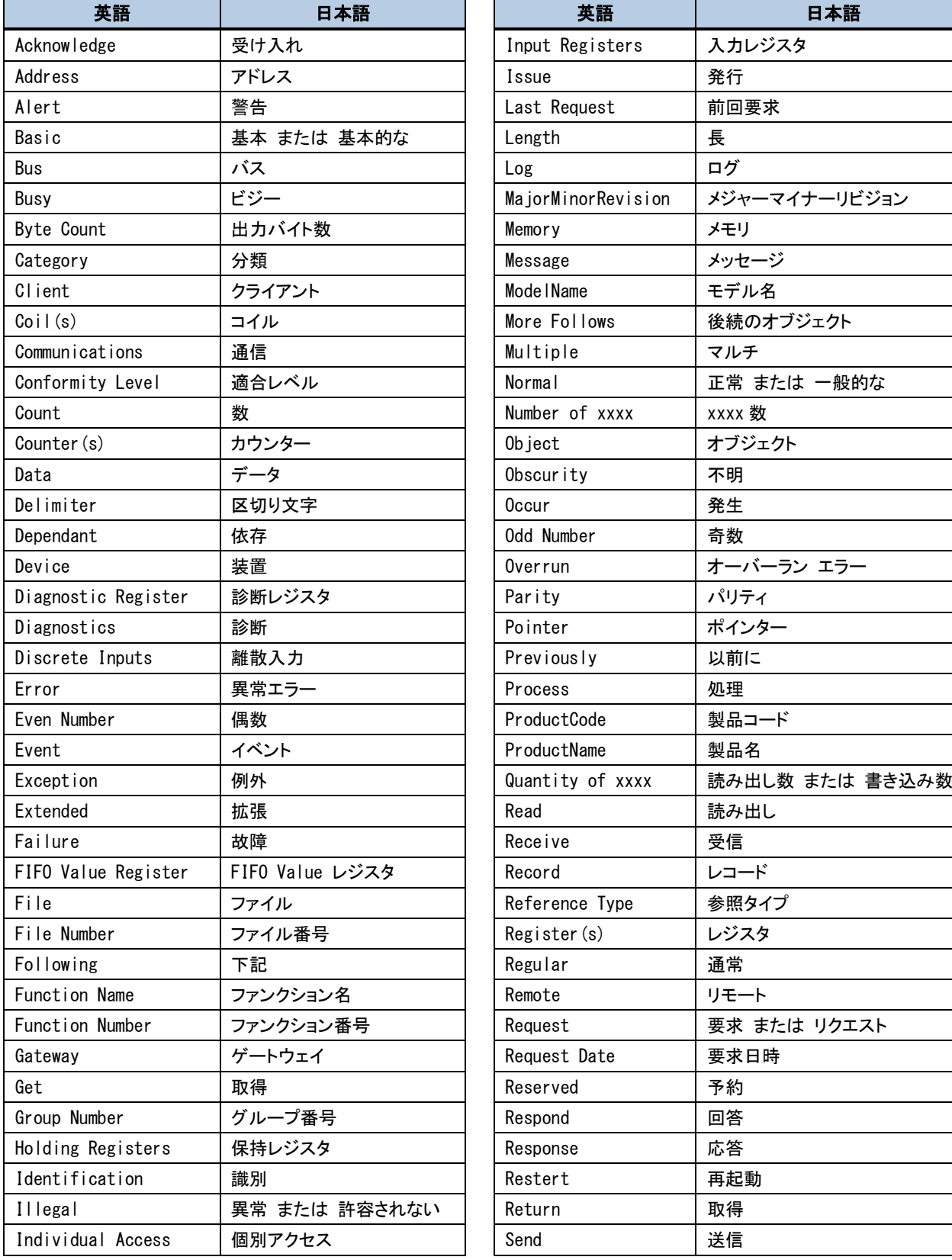

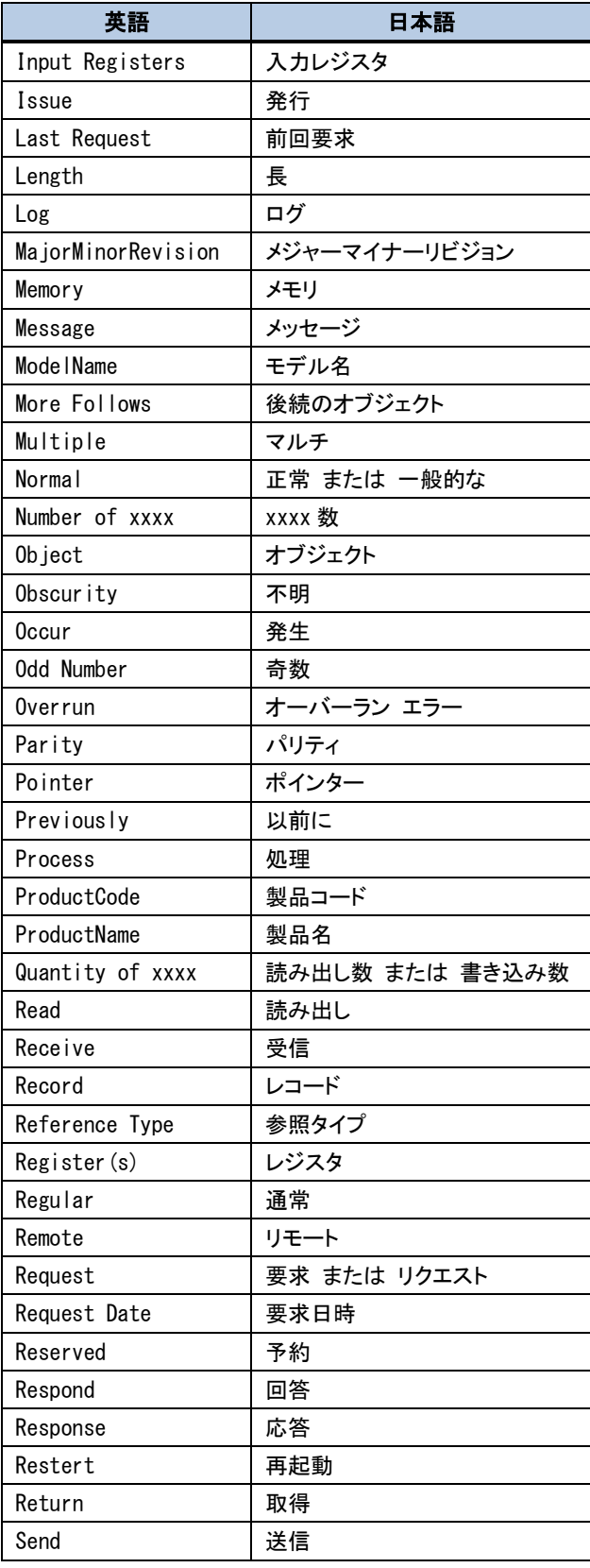

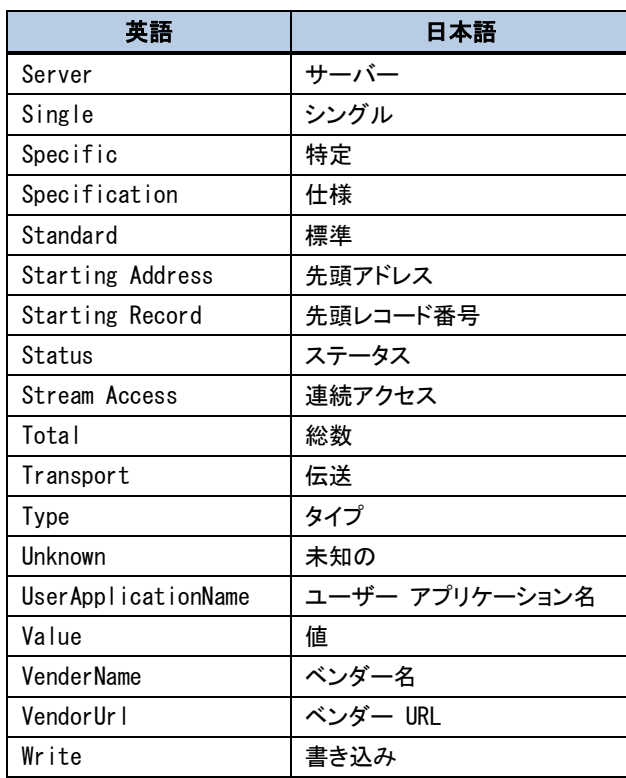

RS-232C Monitor and Analyzer Series プロトコル アナライザー for Modbus RTU (Model: AKM-RSM-FM1) ユーザーズ マニュアル 年 10 月 0.1.0.0 版 発行 年 11 月 0.2.0.0 版 発行 年 11 月 0.3.0.0 版 発行 年 12 月 0.4.0.0 版 発行 年 1 月 1.0.0.0 版 発行 年 7 月 1.1.0.0 版 発行 年 11 月 1.1.1.0 版 発行 年 2 月 1.2.0.0 版 発行 年 7 月 1.3.0.0 版 発行 Copyright (C) 2016-2023 秋山製作所 発行所 秋山製作所

ご注意

・このマニュアルの内容の一部または全部を無断転載することは禁止されています。

・このマニュアルの内容に関しては、将来予告なしに変更することがあります。